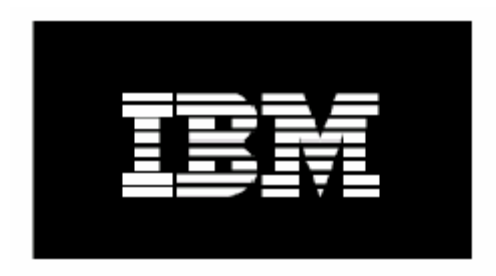

# **Installing RedHat Enterprise Linux 3 on Cluster 1350 using xCAT**

**October 2005 Mark Weber**

## **Installing RedHat Enterprise Linux 3 on Cluster 1350 using xCAT**

Send additions and corrections to **ShaddGa@us.ibm.com.**.

Always check for newer software versions and be aware of the stability of these newer versions.

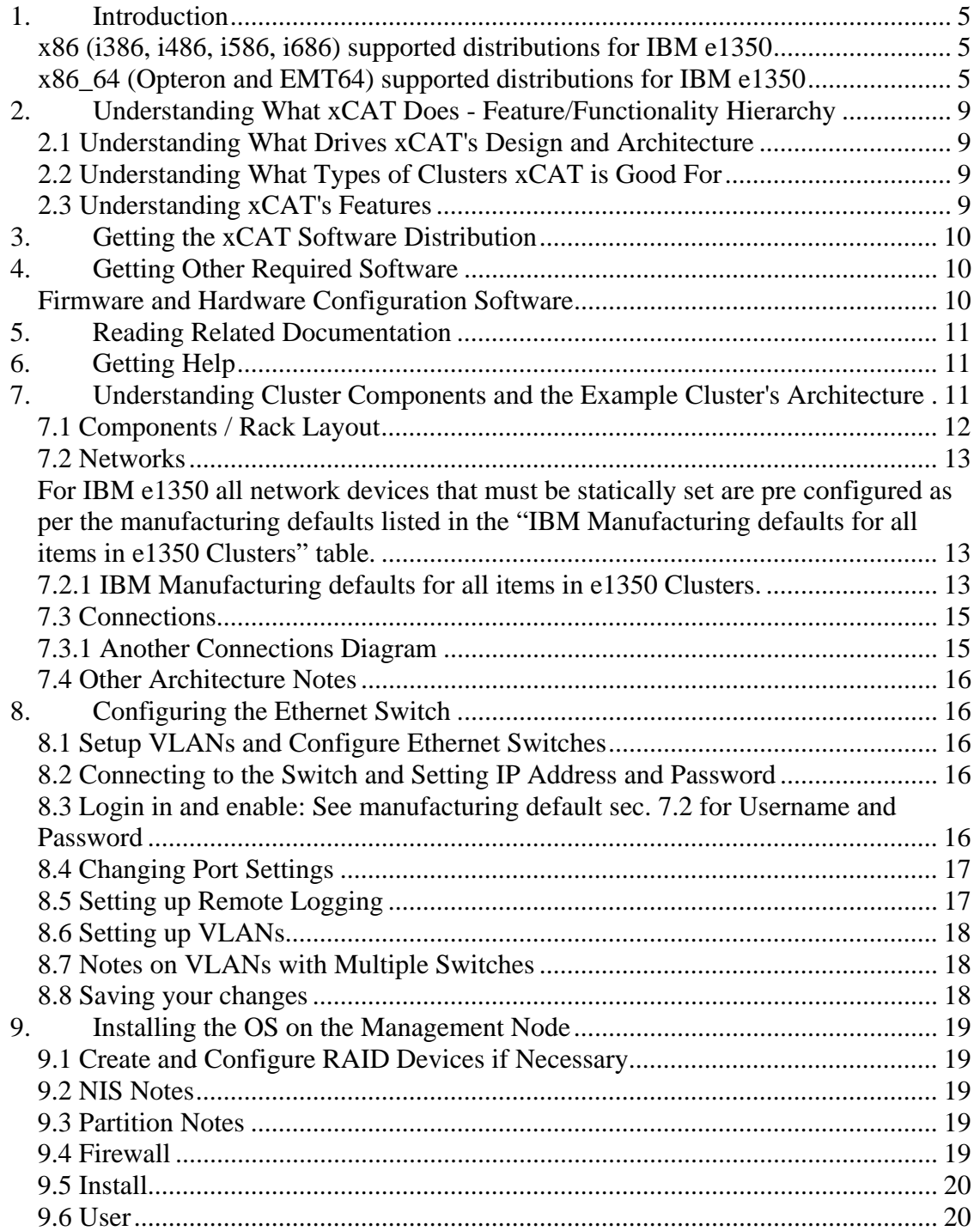

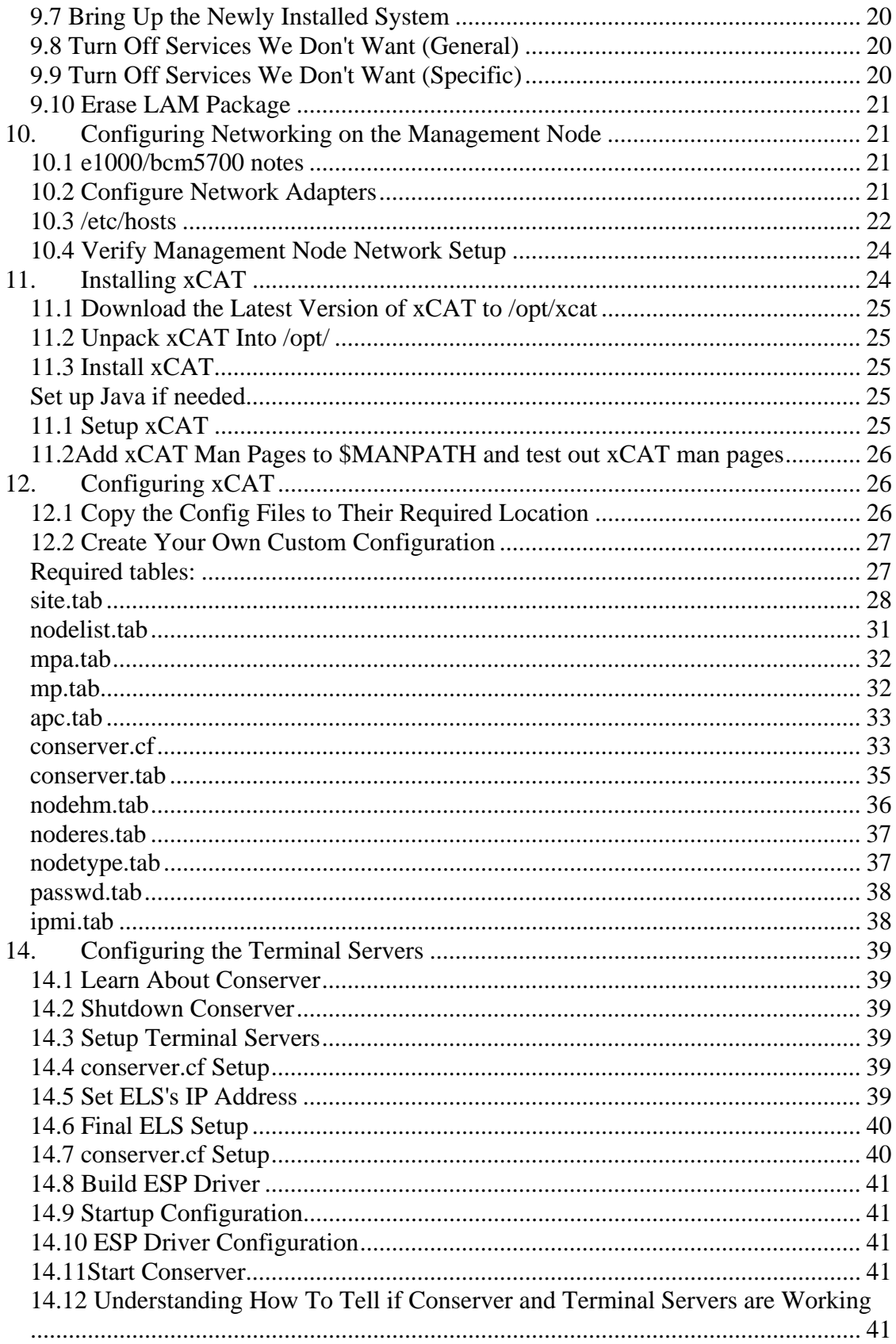

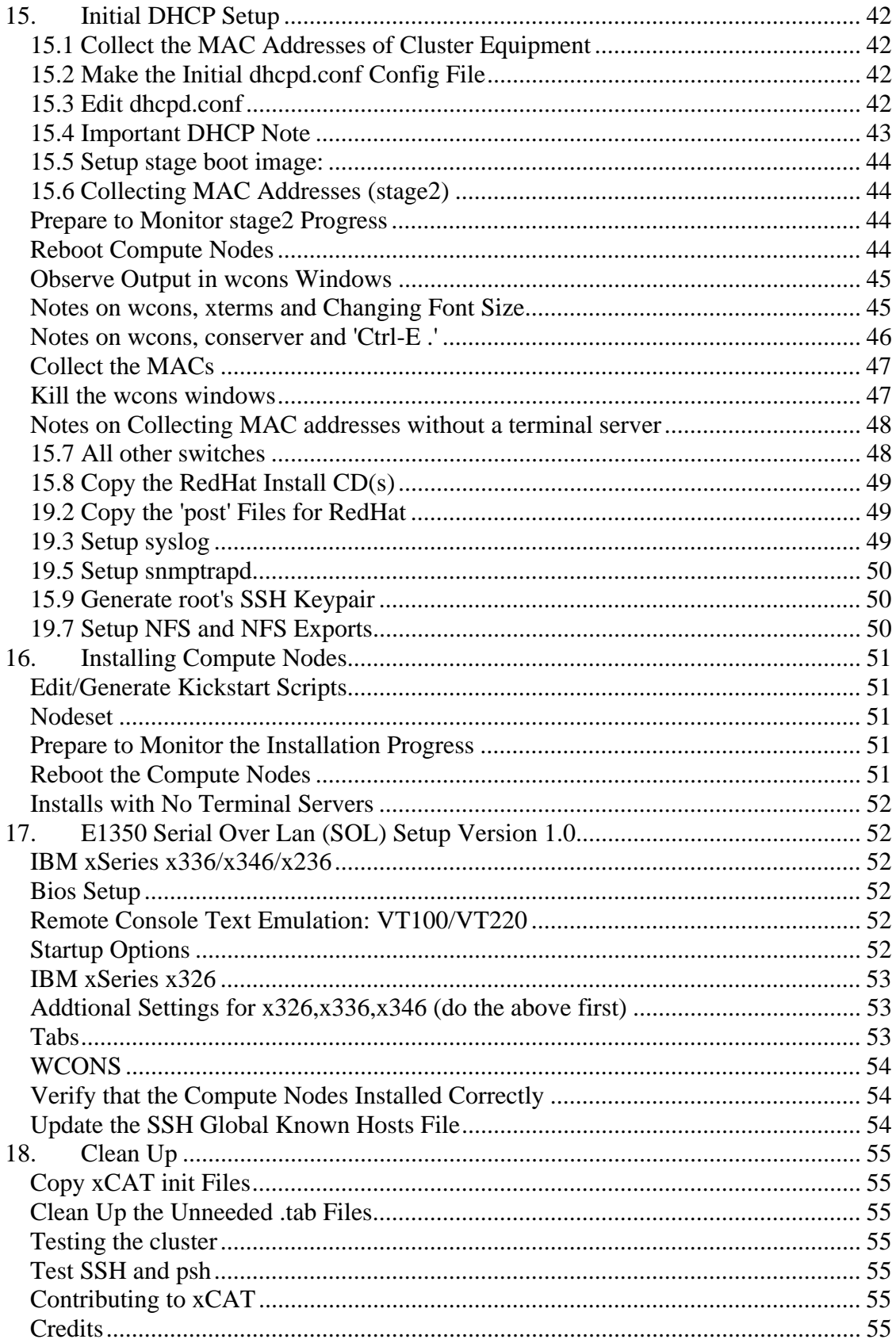

19. Supporting Documentation located in /opt/xcat/doc........................................ 56

### *1. Introduction*

xCAT is a collection of mostly script based tools to build, configure, administer, and maintain Linux clusters.

xCAT is for use by IBM and IBM Linux cluster customers. xCAT is copyright © 2000, 2001, 2002 IBM corporation. All rights reserved. Use and modify all you like, but do not redistribute. No warranty is expressed or implied. IBM assumes no liability or responsibility.

This document describes how to implement Linux cluster on IBM xSeries hardware using xCAT and other third party software. It covers the latest version of xCAT - v1.1RC1.2.0 with

### **x86 (i386, i486, i586, i686) supported distributions for IBM e1350**

Red Hat Enterprise Linux ES 3 U3\* Red Hat Enterprise Linux WS 3 U3\*

#### **x86\_64 (Opteron and EMT64) supported distributions for IBM e1350**

Red Hat Enterprise Linux ES 3 U3\* Red Hat Enterprise Linux WS 3 U3\*

#### **x86 (i386, i486, i586, i686) distributions supported by xCAT:**

Red Hat 7.2 Red Hat 7.3 Red Hat 8.0 Red Hat 9

Red Hat Enterprise Linux AS 2.1 Red Hat Enterprise Linux AS 2.1 U2 Red Hat Enterprise Linux AS 2.1 U3 Red Hat Enterprise Linux ES 2.1\* Red Hat Enterprise Linux WS 2.1\*

Red Hat Enterprise Linux AS 3 Red Hat Enterprise Linux ES 3\* Red Hat Enterprise Linux WS 3\* Red Hat Enterprise Linux AS 3 U1 Red Hat Enterprise Linux ES 3 U1\* Red Hat Enterprise Linux WS 3 U1\* Red Hat Enterprise Linux AS 3 U2 Red Hat Enterprise Linux ES 3 U2\*

Red Hat Enterprise Linux WS 3 U2\* Red Hat Enterprise Linux AS 3 U3 Red Hat Enterprise Linux ES 3 U3\* Red Hat Enterprise Linux WS 3 U3\* Red Hat Enterprise Linux AS 3 U4\* Red Hat Enterprise Linux ES 3 U4\* Red Hat Enterprise Linux WS 3 U4\* Red Hat Enterprise Linux AS 4\* Red Hat Enterprise Linux ES 4\* Red Hat Enterprise Linux WS 4\* Red Hat Fedora Core 1\* Red Hat Fedora Core 2\* Red Hat Fedora Core 3\* CentOS 3.3 (Treat as RHAS3U3) CentOS 3.4 (Treat as RHAS3U4) (CD and DVD) SuSE 8.1\* SuSE 8.2\* SuSE 9.0\* SuSE 9.1\* SuSE 9.2\* (DVD Version only, non DVD missing KSH, 32-bit EM64T & Opteron Tested) SuSE SLES8 SuSE SLES8 SP1 SuSE SLES8 SP2a SuSE SLES8 SP3 SuSE SLES9 SuSE SLES9 SP1 SystemImager Partimage

### **x86\_64 (Opteron and EMT64) distributions supported by xCAT**:

Red Hat Enterprise Linux AS 3\* Red Hat Enterprise Linux ES 3\* Red Hat Enterprise Linux WS 3\* Red Hat Enterprise Linux AS 3 U1\* Red Hat Enterprise Linux WS 3 U1\* Red Hat Enterprise Linux AS 3 U2\* Red Hat Enterprise Linux ES 3 U2\* Red Hat Enterprise Linux WS 3 U2\* Red Hat Enterprise Linux AS 3 U3\* (64-bit EM64T & Opteron Tested)

Red Hat Enterprise Linux ES 3 U3\* (64-bit EM64T & Opteron Tested) Red Hat Enterprise Linux WS 3 U3\* (64-bit EM64T & Opteron Tested) Red Hat Enterprise Linux AS 3 U4\* (64-bit EM64T & Opteron Tested) Red Hat Enterprise Linux ES 3 U4\* (64-bit EM64T & Opteron Tested) Red Hat Enterprise Linux WS 3 U4\* (64-bit EM64T & Opteron Tested) Red Hat Enterprise Linux AS 4\* Red Hat Enterprise Linux ES 4\* Red Hat Enterprise Linux WS 4\* Red Hat Fedora Core 1\* Red Hat Fedora Core 2\* Red Hat Fedora Core 3\* (64-bit EM64T & Opteron Tested)

CentOS 3.3 (Treat as RHAS3U3) (64-bit EM64T & Opteron Tested) CentOS 3.4 (Treat as RHAS3U4) (64-bit EM64T & Opteron Tested) (CD and DVD)

SuSE 9.0\* SuSE 9.1\* SuSE 9.2\* (DVD Version only, 64-bit EM64T & Opteron Tested) SuSE SLES8 SuSE SLES8 SP2 SuSE SLES8 SP3 SuSE SLES9 (64-bit EM64T & Opteron Tested) SuSE SLES9 SP1 (64-bit EM64T & Opteron Tested) SystemImager Partimage

#### **IA64 (Itanium 1 and 2) distributions supported by xCAT**

Red Hat 7.2 Red Hat Enterprise Linux AS 2.1 U2\* Red Hat Enterprise Linux AS 3\* Red Hat Enterprise Linux ES 3\* Red Hat Enterprise Linux WS 3\* Red Hat Enterprise Linux AS 3 U1\* Red Hat Enterprise Linux WS 3 U1\* Red Hat Enterprise Linux AS 3 U2\* Red Hat Enterprise Linux ES 3 U2\* Red Hat Enterprise Linux WS 3 U2\* Red Hat Enterprise Linux AS 3 U3\* Red Hat Enterprise Linux ES 3 U3\* Red Hat Enterprise Linux WS 3 U3\* Red Hat Enterprise Linux AS 3 U4\* Red Hat Enterprise Linux ES 3 U4\*

Red Hat Enterprise Linux WS 3 U4\*

Red Hat Enterprise Linux AS 4\* Red Hat Enterprise Linux ES 4\* Red Hat Enterprise Linux WS 4\*

SuSE SLES8 SuSE SLES8 SP2 SuSE SLES8 SP3

SuSE SLES9\* SuSE SLES9 SP1\*

#### **PPC64 (IBM JS20 only) distributions supported by xCAT:**

Red Hat Enterprise Linux AS 3 U2\* Red Hat Enterprise Linux AS 3 U3\* Red Hat Enterprise Linux AS 3 U4\* Red Hat Enterprise Linux AS 4\* Red Hat Enterprise Linux ES 4\* Red Hat Enterprise Linux WS 4\*

SuSE SLES8 SP3aa\* SuSE SLES9\* SuSE SLES9 SP1\*

#### **PPC64 Node install tested only, however should work as management node.**

You will need to adjust the configuration examples shown in this document to suit your particular cluster and architecture, but the examples should give a good general idea of what needs to be done. Please don't use this document verbatim as an implementation guide. You should rather use it as an inspiration to your own implementation. Use the man pages, source and other documentation that is available to figure out why certain design/configuration choices are made and how you can make different choices. Because IBM e1350 Clusters are preconfigured from manufacturing this document covers only a very little of the hardware connectivity, cabling, etc. that is required to implement a cluster. Additional documentation including hardware installation and configuration is available as a RedBook at http://publib-

b.boulder.ibm.com/Redbooks.nsf/9445fa5b416f6e32852569ae006bb65f/7b1ce6b3913caf b386256bdb007595e8?OpenDocument&Highlight=0,SG24-6623-00 . If you're serious about implementing a cluster and learning how things work, you should read the RedBook in addition to this document.

http://www.redbooks.ibm.com/redbooks.nsf/Redbooks?SearchView&Query=linux+clust er&SearchMax=4999 .

## *2. Understanding What xCAT Does - Feature/Functionality Hierarchy*

This section explains what you can do with xCAT, why xCAT is designed the way it is, and presents a feature/functionality hierarchy.

## **2.1 Understanding What Drives xCAT's Design and Architecture**

xCAT's architecture and feature set have two major drivers:

Real world requirements - The features in xCAT are a result of the requirements met in hundreds of real cluster implementations. When users have had needs that xCAT or other cluster management solutions couldn't meet, xCAT has risen to the challenge. Over the last few years, this process has been repeatedly applied, resulting in a modular toolkit that represents best practices in cluster management and a flexibility that enables it to change rapidly in response to new requirements and work with many cluster topologies and architectures.

Unmatched Linux clustering experience - The people involved with xCAT's development have used xCAT to implement many of the world's largest Linux clusters and a huge variety of different cluster types. The challenges faced during this work has resulted in features that enable xCAT to power all types of Linux clusters from the very small to the largest ever built.

# **2.2 Understanding What Types of Clusters xCAT is Good For**

xCAT works well with the following cluster types:

**HPC - High Performance** Computing Physics, Seismic, CFD, FEA, Weather, and other simulations; Bioinformatics work

**HS - Horizontal Scaling** Web farms, etc.

**Administrative** Not a traditional cluster, but a very convenient platform to install and administer a number of Linux machines

**Windows or other OSes** With xCAT's cloning and imaging support, it can be used to rapidly deploy and conveniently manage clusters with compute nodes that run Windows or any other OS

Other xCAT's modular toolkit approach makes it easy to adjust for building any type of cluster.

# **2.3 Understanding xCAT's Features**

A list of xCAT's current features follows:

- 1. OS/Distribution support Any OS on compute nodes via OS agnostic imaging support
- 2. Hardware Control Remote Power control (on/off/state) via IBM Management Processor Network, BMC and/or APC Master Switch
- 3. Hardware Control Remote software reset (rpower)
- 4. Hardware Control Remote Network BIOS/firmware update and configuration on IBM hardware
- 5. Hardware Control Remote OS console via pluggable support for a number terminal servers
- 6. Hardware Control Remote POST/BIOS console via IBM Management Processor Network and via terminal servers.
- 7. Boot Control Ability to remotely change boot type (network or local disk) with syslinux.
- 8. Automated installation Parallel install via scripted RedHat kickstart, SuSE autoyast, on ia32, x86\_64, ppc, and ia64
- 9. Automated installation Parallel install via imaging with other Linux distributions, Widows, or other OSes
- 10. Automated installation Network installation with supported PXE NICs, via etherboot, or BootP,on supported NICs without PXE
- 11. Monitoring Hardware alerts and email notification with IBM's Management Processor Network and SNMP alerts
- 12. Monitoring Remote vitals (fan speed/temp/etc...) with IBM's Management Processor Network
- 13. Monitoring Remote hardware event logs with IBM's Management Processor Network/IPMI Interface
- 14. Administration Utilities Parallel remote shell, ping, rsync, and copy
- 15. Administration Utilities Remote hardware inventory with IBM's Management Processor Network
- 16. Software Stack PBS and Maui schedulers Build scripts, documentation, automated setup, extra related utilities, and deep integration
- 17. Software Stack Myrinet automated setup and installation
- 18. Software Stack MPI Build scripts, documentation, automated setup for MPICH, MPICH-GM, and LAM
- 19. Usability Command line utilities for all cluster management functions
- 20. Usability Single operations can be applied in parallel to multiple nodes with a very flexible and customizable group/range functionality
- 21. Flexibility Support for various user defined node types
- 22. Diskless support via warewulf

# *3. Getting the xCAT Software Distribution*

This section explains where and how you can get the xCAT software distribution. 3 of the 4 packages required can be located at

http://www.alphaworks.ibm.com/tech/xCAT/

 The forth package can be located at http://www-rcf.usc.edu/~garrick/xcat-dist-oss-1.2.0-RC1.tgz.

# *4. Getting Other Required Software*

## **Firmware and Hardware Configuration Software**

http://publib.boulder.ibm.com/cluster/1350Apr05.htm

NOTE: if you only have to flash one or two systems you can down load the image file to you management node then >dd if=/root/boot.img of=/dev/fd0 bs=10k count=144 To make a bootable

floppy

# *5. Reading Related Documentation*

There's quite a bit of related documentation available. You should read it. It's all accessible in the /opt/xcat/doc folder once you have decompressed your xcat tar files.

# *6. Getting Help*

If you need assistance with building, maintaining, or administering your xCAT cluster, or you have an xCAT feature request, try the xCAT-user mailing list or contact your IBM sales rep or other IBM point of contact.

# *7. Understanding Cluster Components and the Example Cluster's Architecture*

This document uses a basic 32 node cluster that uses serial terminal servers for out-ofband console access, an APC Master Switch and IBM's Service Processor Network for remote hardware management, ethernet, and Myrinet as the basis of most of its examples. The following three examples describe some of the detail of this example cluster:

## **7.1 Components / Rack Layout**

Here you see how the hardware is positioned in the rack. Starting from the bottom and moving towards the top, we have:

The Myrinet switch: Used for high-speed, low-latency internode communication. Your cluster may not have Myrinet, if you aren't running parallel jobs that do heavy message passing, or if it doesn't fit in your budget.

Nodes 1-16: The first 16 compute nodes. Note that every 8th node has an MPA (Managment Processor Adaptor) installed. You may have RSA adapters, ASMA adapters or BMCs. These cards enable the SPN (Service Processor Network) to function and remote hardware management to be performed. Newer machines do not require a RSA or MPA because they contain a built in BMC (Baseboard Management Controller) which uses the IPMI protocol for management. The BMC is internal hardware.

Monitor/Keyboard: You know what this is.

Terminal servers: The terminal enable serial consoles from all of the compute nodes to be accessible from the management node. You will find this feature very useful during system setup and after setup administration. SOL (Serial Over Lan) can be used to emulate a terminal server setup if the cluster does not have a terminal server.

APC master switch: This enables remote power control of devices that are not part of the Service Processor Network.. terminal servers, Myrinet switch, ASMA adapters, etc.

The management node: The management node is where we install the rest of the nodes from, manage the cluster, etc.

Nodes 17-32: The rest of the compute nodes.. again with Management Processor cards every 8th node.

Ethernet switch: Finally, at the top, we have the ethernet switch.

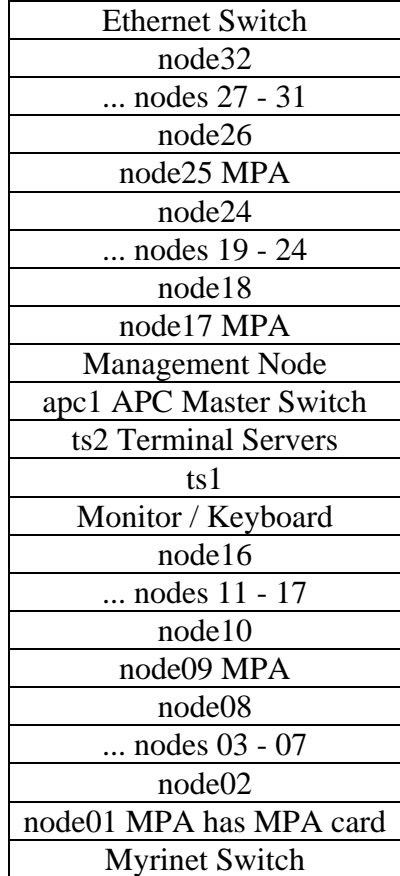

## **7.2 Networks**

### **For IBM e1350 all network devices that must be statically set are pre configured as per the manufacturing defaults listed in the "IBM Manufacturing defaults for all items in e1350 Clusters" table.**

Here you see the networks that are used in this document's examples. Note the listing of attached devices to the right. Important things to note are: The external network is the organization's main network. In this example, only the management node has connectivity to the external network.

The ethernet switch hosts both the cluster and management network on separate VLANs.

The cluster network connects the management node to the compute nodes. We use a private class B network that has no connectivity to the external network. This is often the easiest way to do things and a good thing to do if you think your cluster might grow to more than 254 nodes. You may have a requirement to place the compute nodes on a network that is part of your external network.

The management network is a separate network used to connect all devices associated with cluster management... terminal servers, BMC, ASMA cards, etc. to the management node.

Parallel jobs use the message passing network for interprocess communication. Our example uses a separate private class B network over Myrinet. If you are not using Myrinet, this network could be the same as the cluster network. i.e. You could do any required message passing over the cluster network.

## **7.2.1 IBM Manufacturing defaults for all items in e1350 Clusters.**

e1350 Linux Cluster Manufacturing Defaults (5A)(userids/passwords/IP addresses) **Hostnames and IP Addressing Scheme**

This table shows the network addressing / hostnames used to identify the various e1350 cluster components.

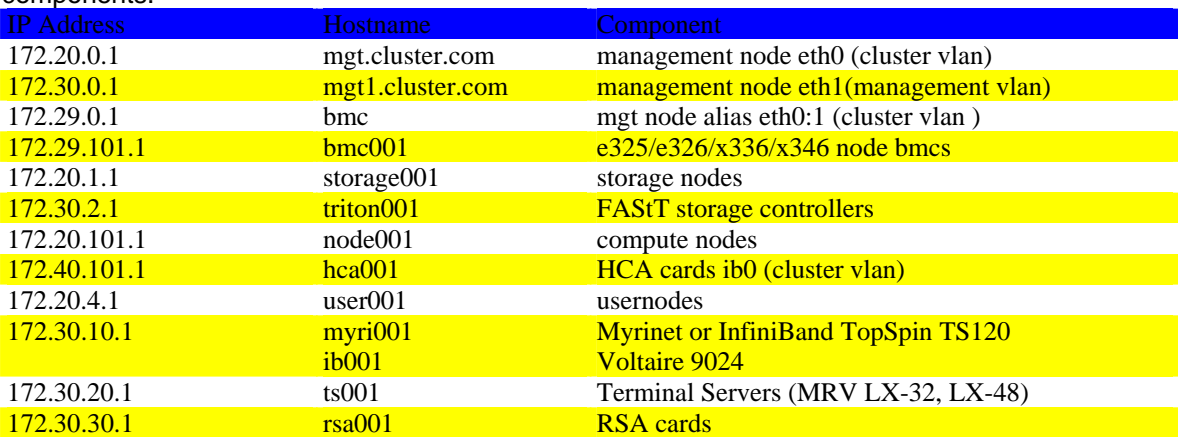

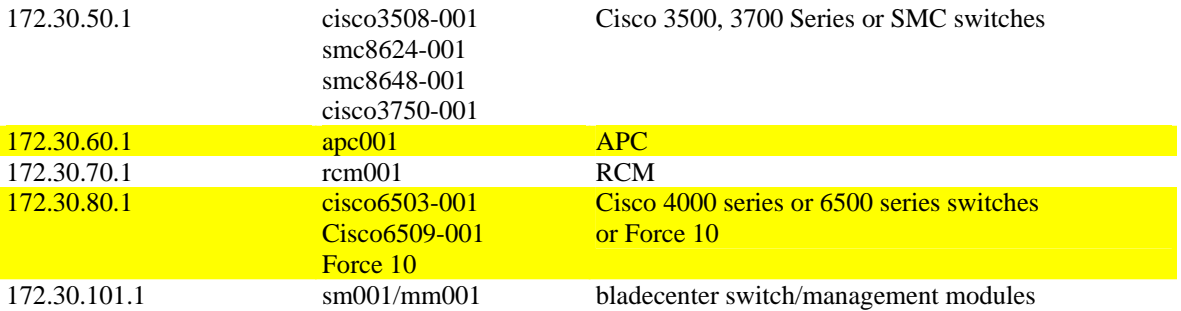

#### **Compute Node IP Addressing:** Example:.rack 1, node 1 = 172.20.101.1

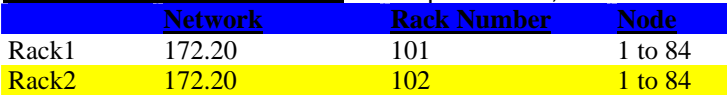

Node numbering increases from bottom of rack upward and from left to right for bladecenters.

#### **e325 BMC IP Addressing:** Example:.rack 1, node 1 = 172.29.101.1

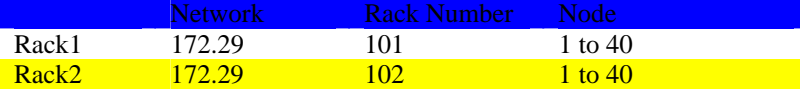

#### Bladecenter Switch/Management Module IP Addressing

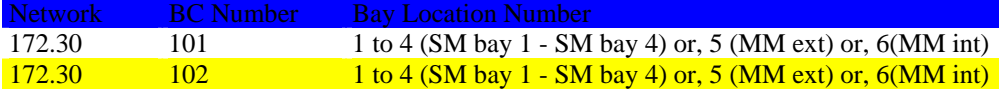

#### **Examples**

172.30.104.3 is the switch module fitted to bay 3 in bladecenter 4

172.30.106.5 is the external port (eth0) for the management module in bladecenter 6

172.30.106.6 is the internal port (eth1) for the management module in bladecenter 6

### InfiniBand HCA IP Addressing: Example:.rack 1, hca 1 = 172.40.101.1

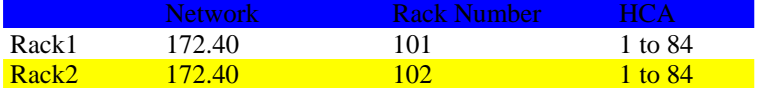

HCA numbering increases from bottom of rack upward and from left to right for bladecenters.

#### Manufacturing default userids and passwords.

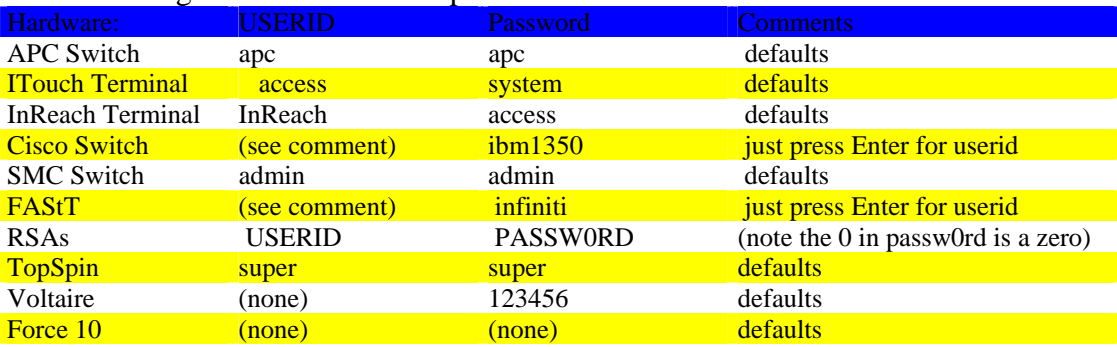

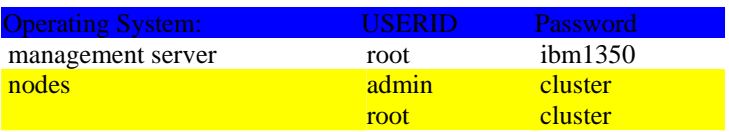

## **7.3 Connections**

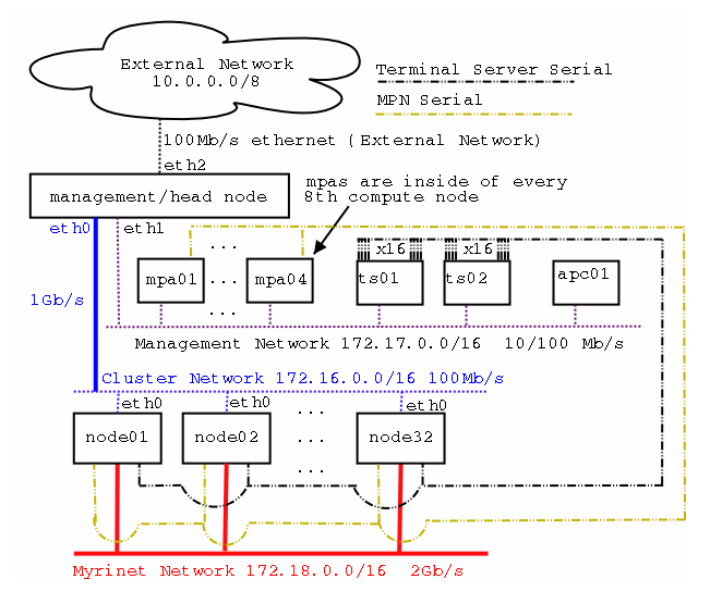

# **7.3.1 Another Connections Diagram**

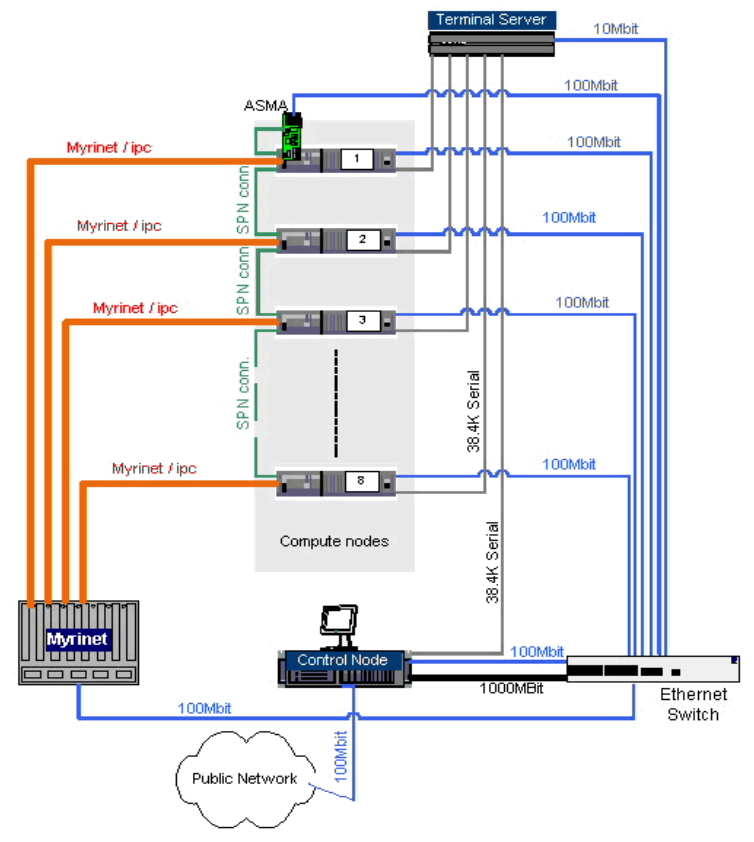

## **7.4 Other Architecture Notes**

Other notes about this architecture (and areas where yours may differ and you may need to make adjustments to this document's examples):

The compute nodes have no access to the external network.

The compute nodes get DNS,DHCP, and NIS services from the management node. NIS is used to distribute username/passwd information to the compute nodes and the management node is the NIS master.

The management node is the only node with access to the management network.

PBS and Maui are used to schedule/run jobs on the cluster.

Users can only access compute nodes when the scheduler has allocated nodes to them and then only with ssh.

Jobs will use MPICH or LAM for message passing.

# *8. Configuring the Ethernet Switch*

This section describes configuring the ethernet switch. The examples art based on the Cisco 3750 the commands associated with the hardware you have selected in your e1350/ Cluster may vary slightly from this documentation. please consult the documentation that came in your ship group for details on your specific switch.

### **NOTE: All switches associated with IBM e1350 should be set up from manufacturing with default settings. See 7.2**

## **8.1 Setup VLANs and Configure Ethernet Switches**

If you have separate subnets for the management and compute networks, like in our example, you need to setup VLANs on the ethernet switches. Experience has shown that many strange problems are solved with the introduction of VLANS. Use VLANs to separate the ports associated with the management, and cluster subnets. A set of somewhat random notes for configuring VLANs on different switches and setting up "spanning-tree portfast" on ciscos is available here.

# **8.2 Connecting to the Switch and Setting IP Address and Password**

Cisco:

Connect the management node's COM1 to the switch's console port and... > cu -l /dev/ttyS0 -s 9600

## **8.3 Login in and enable: See manufacturing default sec. 7.2 for Username and Password**

Assign an IP to the default VLAN: cisco> conf t cisco> int vlan1 cisco> ip address 172.17.5.1 255.255.0.0 cisco> exit

Allow telnet access and set telnet password to 'cisco': cisco> conf t cisco> line tty 0 15 cisco> login password cisco cisco> exit

Set enable and console passwords: Set enable password: cisco> conf t cisco> enable password cisco cisco> exit

Set console password: cisco> conf t cisco> line vty 0 4 cisco> password cisco cisco> exit

Extreme Networks: > config vlan Default ipaddress 172.16.5.1 255.255.0.0

## **8.4 Changing Port Settings**

Cisco: Setup 'spanning-tree portfast': Without this option, DHCP may fail because it takes too long for a port to come online after a machine powers up. Do not set spanning-tree portfast on ports that will connect to other switches. Do the following on each port on your switch: cisco> conf t cisco> int Fa/1 cisco> spanning-tree portfast cisco> exit cisco> int Fa/2 cisco> spanning-tree portfast cisco> exit etc.

## **8.5 Setting up Remote Logging**

Here we have the switch send all its logging information to the management node's management interface. (We'll enable remote sysloging on the management node later).

**Cisco:**  cisco> conf t cisco> logging 172.17.5.1 cisco> exit

**Extreme Networks:**  > config syslog 172.17.5.1

## **8.6 Setting up VLANs**

### **Cisco:**

# for each interface you want to put in a VLAN Fa0/1 .. Fa0/32, and gig ports { # clearly pseudo-code cisco> interface Fa0/1 cisco> switchport mode access cisco> switchport access vlan 2 cisco> exit # }

## **Extreme Networks:**

> create vlan man > config vlan man tag 2 > config vlan man ipaddress 172.17.5.1 255.255.0.0  $>$  config Default delete port 1,2,3,4 # the ports you want in the management VLAN > config man add port 1,2,3,4 > show vlan

## **8.7 Notes on VLANs with Multiple Switches**

**Cisco:** 

 cisco> configure terminal cisco> interface Gi0/1 cisco> switchport mode trunk cisco> switchport trunk encapsulation isl # you should prob use the standard encap instead cisco> exit

### **Extreme Networks:**

 unconfigure switch config Default delete port ports,you,don't,want,in,management,VLAN

 create vlan cluster config vlan cluster tag 2 config cluster add port ports,you,want,in,cluster,VLAN

 show vlan save

## **8.8 Saving your changes**

You want to make certain your switch configuration is saved in case the switch is rebooted. Cisco: cisco> write mem

Extreme Networks: extreme> save

# *9. Installing the OS on the Management Node*

### **NOTE: Before you install to prevent confusion disable all PCI adapters in BIOS.**

The first step in building an xCAT cluster is installing Linux on the management node. This is, how to do just that:

x346: http://www-307.ibm.com/pc/support/site.wss/document.do?lndocid=MIGR-57208 x336: http://www-

307.ibm.com/pc/support/site.wss/document.do?sitestyle=ibm&lndocid=MIGR-57734 e326: http://www-307.ibm.com/pc/support/site.wss/document.do?lndocid=MIGR-57381

### **NOTE: Before you install to prevent confusion disable all PCI adapters in BIOS.**

**NOTE: Your management node may require specific drivers please consult the machine specific setup for instructions.** 

**NOTE: if you find you need detailed setup instructions or troubleshooting assistance on individual IBM servers e326, x336, or x346 please see the above links**.

## **9.1 Create and Configure RAID Devices if Necessary**

If you are using LSI/HostRaid/ServeRAID devices in the management node, use the LSI/HostRaid/ServeRAID flash/config CD to update the LSI/HostRaid/ServeRAID firmware to v4.84 and define you RAID volumes. If you have other nodes with hardware RAID, you might as well update and configure them now as well. You can get this CD from http://www.pc.ibm.com/qtechinfo/MIGR-495PES.html.

## **9.2 NIS Notes**

If you plan on interacting with an external NIS server, check if it supports MD5 passwords and shadow passwords. If it doesn't support these modern features, don't turn them on during the install of the management node. I'm not absolutely certain on this point, but it's bitten me hard in the past, so be careful.

## **9.3 Partition Notes**

A good minimum drive partitioning scheme for the management node follows. /boot (200 MB) SWAP (1.5 x physical memory not to exceed 2GB) / (the rest of the disk)

## **9.4 Firewall**

Select no firewall

### **Note Default password is ibm1350 as**

## **9.5 Install**

Select custom installation. When asked for packages to install choose **EVERYTHING**.

#### **NOTE: If this the first time you have installed RedHat everything is a check box at the end of the selection.**

## **9.6 User**

Its a good idea to create a normal user other than root during the install. I usually make an 'ibm' user.

## **9.7 Bring Up the Newly Installed System**

Reboot and login as root. Open a terminal >updatedb

## **9.8 Turn Off Services We Don't Want (General)**

You probably want to turn off some of the network services that are turned on by default during installation for security and other reasons...

To view installed services: > chkconfig --list | grep ':on'

To turn off a service: > chkconfig --level 0123456 <service> off

## **9.9 Turn Off Services We Don't Want (Specific)**

The following are examples of exactly what services to turn off for a system that works with our example architecture and will have nothing running that isn't necessary:

chkconfig --level 0123456 autofs off chkconfig --level 0123456 isdn off chkconfig --level 0123456 iptables off chkconfig --level 0123456 ip6tables off chkconfig --level 0123456 rhnsd off chkconfig --level 0123456 rawdevices off chkconfig --level 0123456 kudzu off chkconfig --level 0123456 FreeWnn off chkconfig --level 0123456 arptables\_jf off chkconfig --level 0123456 canna off chkconfig --level 0123456 cups off chkconfig --level 0123456 hpoj off

### **NOTE: This can also be done with the GUI by typing in setup at the prompt and toggling to system services.**

## **9.10 Erase LAM Package**

You probably want to remove the RedHat LAM package. It can easily get in the way of the MPI software we install later on, because it's an old version and installs itself in /usr/bin:

>rpm --erase lam

NOTE: Your config may require LAM just make sure you have the latest package built and installed to avoid and problems.

## *10. Configuring Networking on the Management Node*

This section describes network setup on the **management node**.

## **10.1 e1000/bcm5700 notes**

You will want to download the latest **e1000/bcm5700** driver from http://publib.boulder.ibm.com/cluster/1350Apr05.htm website and build it into your kernel. The **e1000/bcm5700** driver supplied with RedHat (tg3) can perform poorly and in some cases will not work in a VLANed environment

Download <Driver>.src.rpm >rpm –ivh <Driver>.src.rpm >cd /usr/src/redhat/SOURCES/ >tar –zxvf <Driver>.tgz >make >make install >insmod <Driver.o>

## **10.2 Configure Network Adapters**

Edit /etc/modules.conf, /etc/sysconfig/network-scripts/\*, and /etc/sysconfig/network, to create a network configuration that reflects the cluster's design. The following samples work with the example cluster:

**>vi /etc/modules.conf (change tg3 entries to)**  alias eth0 bcm5700 alias eth1 bcm5700 alias eth2 bcm5700

>cd /etc/sysconfig/networking/profiles/default/ (The ifconfig scripts should look like this )

```
# Broadcom Corporation|NetXtreme BCM5721 Gigabit Ethernet PCI Express 
DEVICE=eth0 
BOOTPROTO=none 
HWADDR=<MAC ADDRESS HERE>
ONBOOT=yes 
TYPE=Ethernet 
NETMASK=255.255.0.0
```
IPADDR=172.20.0.1 USERCTL=yes PEERDNS=yes # Please read /usr/share/doc/initscripts-\*/sysconfig.txt # for the documentation of these parameters.

# This is the Alias for BMC management network TYPE=Ethernet IPADDR=172.29.0.1 DEVICE=eth0:1 HWADDR=**<MAC ADDRESS HERE>** BOOTPROTO=none NETMASK=255.255.0.0 ONBOOT=yes USERCTL=yes PEERDNS=yes ONBOOT="yes"

# Broadcom Corporation|NetXtreme BCM5721 Gigabit Ethernet PCI Express DEVICE=eth1 BOOTPROTO=none HWADDR=**<MAC ADDRESS HERE>** ONBOOT=yes TYPE=Ethernet NETMASK=255.255.0.0 IPADDR=172.30.0.1 USERCTL=yes PEERDNS=yes

**NOTE: Reboot your machine and re enable PCI devices in BIOS, devices must now configure manually.** 

### **10.3 /etc/hosts**

Edit /etc/sysconfig/network and add/edit: HOSTNAME=mgt1

>Init 6 After the Mavhine reboots log back in as root

Create your /etc/hosts file. >vi /etc/hosts **NOTE: this file is provided on the e1350 configuration disks from manufacturing that can be found in your ship group.** 

Make sure all devices are entered... terminal servers, switches, hardware management devices, etc.

The following is an sample of the /etc/hosts for the example cluster:

### **Note: It is a good idea to insert the fully qualified domain name before the short name.**

# Localhost 127.0.0.1 localhost.localdomain localhost

########## Management Node ################### # cluster interface (eth0) GigE 172.20.0.1 mgmt1.mydomain.com mgmt1 # management interface (eth1) 172.30.0.1 mgmt2.mydomain.com mgmt2 # external interface (eth2) 10.0.0.1 external.mydomain.com external ########## Management Equipment ############## # RSA adapters. You might have ASMA cards instead 172.30.30.1 rsa001.mydomain.com rsa001 172.30.30.2 rsa002.mydomain.com rsa002 172.30.30.3 rsa003.mydomain.com rsa003 172.30.30.4 rsa004.mydomain.com rsa004 # Terminal Servers 172.17.2.1 ts01.mydomain.com ts01 172.17.2.2 ts02.mydomain.com ts02 # APC Master Switch 172.17.3.1 apc1.mydomain.com apc01 # Myrinet Switch's ethernet management port 172.17.4.1 myri01.mydomain.com myri01 # Ethernet Switch 172.17.5.1 ethernet01mydomain.com ethernet01c 172.16.5.1 ethernet01.mydomain.com ethernet01 ########## Compute Nodes ##################### 172.20.101.1 node01.mydomain.com node01 172.30.10.1 node01-myri0.mydomain.com node01-myri0 172.20.101.2 node02.mydomain.com node02 172.30.10.2 node02-myri0.mydomain.com node02-myri0 172.20.101.3 node03.mydomain.com node03 172.30.10.3 node03-myri0.mydomain.com node03-myri0 172.20.101.4 node04.mydomain.com node04 172.30.10.4 node04-myri0.mydomain.com node04-myri0 172.20.101.5 node05.mydomain.com node05 172.30.10..5 node05-myri0.mydomain.com node05-myri0 172.20.101.6 node06.mydomain.com node06 172.30.10.6 node06-myri0.mydomain.com node06-myri0 172.20.101.7 node07.mydomain.com node07 172.30.10.7 node07-myri0.mydomain.com node07-myri0 172.20.101.8 node08.mydomain.com node08 172.30.10.8 node08-myri0.mydomain.com node08-myri0 172.20.101.9 node09.mydomain.com node09 172.30.10.9 node09-myri0.mydomain.com node09-myri0 172.20.101.10 node10.mydomain.com node10 172.30.10.10 node10-myri0.mydomain.com node10-myri0 172.20.101.11 node11.mydomain.com node11 172.30.10.11 node11-myri0.mydomain.com node11-myri0

172.20.101.12 node12.mydomain.com node12 172.30.10.12 node12-myri0.mydomain.com node12-myri0 172.20.101.13 node13.mydomain.com node13 172.30.10.13 node13-myri0.mydomain.com node13-myri0 172.20.101.14 node14.mydomain.com node14 172.30.10.14 node14-myri0.mydomain.com node14-myri0 172.20.101.15 node15.mydomain.com node15 172.30.10.15 node15-myri0.mydomain.com node15-myri0 172.20.101.16 node16.mydomain.com node16 172.30.10.16 node16-myri0.mydomain.com node16-myri0 172.20.101.17 node17.mydomain.com node17 172.30.10.17 node17-myri0.mydomain.com node17-myri0 172.20.101.18 node18.mydomain.com node18 172.30.10.18 node18-myri0.mydomain.com node18-myri0 172.20.101.19 node19.mydomain.com node19 172.30.10.19 node19-myri0.mydomain.com node19-myri0 172.20.101.20 node20.mydomain.com node20 172.30.10.20 node20-myri0.mydomain.com node20-myri0 172.20.101.21 node21.mydomain.com node21 172.30.10.21 node21-myri0.mydomain.com node21-myri0 172.20.101.22 node22.mydomain.com node22 172.30.10..22 node22-myri0.mydomain.com node22-myri0 172.20.101.23 node23.mydomain.com node23 172.30.10..23 node23-myri0.mydomain.com node23-myri0 172.20.101.24 node24.mydomain.com node24 172.30.10.24 node24-myri0.mydomain.com node24-myri0 172.20.101.25 node25.mydomain.com node25 172.30.10.25 node25-myri0.mydomain.com node25-myri0 172.20.101.26 node26.mydomain.com node26 172.30.10.26 node26-myri0.mydomain.com node26-myri0 172.20.101.27 node27.mydomain.com node27 172.30.10.27 node27-myri0.mydomain.com node27-myri0 172.20.101.28 node28.mydomain.com node28 172.30.10.28 node28-myri0.mydomain.com node27-myri0

## **10.4 Verify Management Node Network Setup**

You can ping all of the network interfaces (See manufacturing defaults) You can ping other devices on all of the subnets (cluster, management, external, etc.) You can ping and route through your gateway

**NOTE: For IBM e1350 you should stick with the recommended versions. Updates or workarounds can be found at http://publib.boulder.ibm.com/cluster**

## *11. Installing xCAT*

Installing xCAT on the management node is very straight forward.

## **11.1 Download the Latest Version of xCAT to /opt/xcat**

3 of the 4 packages required can be located at www.xcat.org http://www.alphaworks.ibm.com/tech/xCAT/ the forth can be located at http://wwwrcf.usc.edu/~garrick/ . The latest verion of xCAT is 1.2.0.

## **11.2 Unpack xCAT Into /opt/**

Copy xcat tgz files to /opt dir

> cd /opt

> tar -xzvf xcat-dist-core-RCx.x.x.tgz

> tar -xzvf xcat-dist-doc-RCx.x.x.tgz

> tar -xzvf xcat-dist-ibm-RCx.x.x.tgz

> tar -xzvf xcat-dist-oss-RCx.x.x.tgz

## **11.3 Install xCAT**

### **Set up Java if needed**

#### **NOTE: A few words about Java:**

For some ASMA, RSA, RSA2, and Bladecenter functions xCAT uses IBM's *mpcli* and *mpcli2* utilities (included in the xcat-dist-ibm tarball). Both utilities require Java. The Java included with both tools only work with older RH x86 distributions. SuSE includes a functioning Java for all four xCAT supported architectures (x86, x86\_64, IA64, and PPC64) and has been tested. However, RH does not provide a functioning Java. If you wish to install or use a different Java, just install and create a link to

 $$XCATROOT/java/$ARCH, where $ARCH = x86, x86, 64, 1a64, 0r$  ppc64. E.g.:

```
Install IBM Java in /usr/ibm/java 
>cd /opt/xcat/java 
>ln -s /usr/ibm/java x86 
>ls -l 
>total 1 
lrwxrwxrwx 1 root root 13 Jul 21 18:19 x86 -> /usr/ibm/java
b 
Some good Java for x86, x86 64, and PPC64:
https://www6.software.ibm.com/dl/lxdk/lxdk-p
```
Java for IA64? If you find a good one let us know. SuSE includes it. The x86 versions will run on IA64 natively--slow--but works OK for systems management

# **11.1 Setup xCAT**

```
>export XCATROOT=/opt/xcat 
>cd $XCATROOT/sbin 
>./setupxcat
```
>date MMDDhhmmYY (i.e) >date 0717050505 Will set the time to 5:05 AM July 17 2005

#### **Enable time services (xntpd) on management node.**

>mv -f /etc/ntp.conf /etc/ntp.conf.ORIG

Create a new /etc/ntp.conf:

>server 127.127.1.0 >fudge 127.127.1.0 stratum 10 >driftfile /etc/ntp/drift

Set time, date, and time zone with setup: >chkconfig –level 345 ntpd on >service ntpd start

### Test **(NOTE: it can take a few minutes before ntpd is working)**, type:

>ntpdate -q localhost

If working you should receive the following output:

server 127.0.0.1, stratum 2, offset -0.000002, delay 0.02570 22 Jan 08:04:24 ntpdate[14540]: adjust time server 127.0.0.1 offset -0.000002 sec

If not working you will receive the following output (try again later or fix):

no server suitable for synchronization found

### **NOTE: setupxcat must actually be run after xCAT .tab files are setup later on.**

## **11.2Add xCAT Man Pages to \$MANPATH and test out xCAT man pages**

Add the following line to /etc/man.config: >MANPATH /opt/xcat/man

Test out the man pages: > man site.tab

## *12. Configuring xCAT*

This section describes some of the xCAT configuration necessary for the 32 node example cluster. If your cluster differs from this example, you'll have to make changes. xCAT configuration files are located in /opt/xcat/etc. You must setup these configuration files before proceeding.

## **12.1 Copy the Config Files to Their Required Location**

**NOTE: If this is an IBM e1350 cluster you will find your config files in the ship group. Only copy the samples if you don't already have your config files.** 

> mkdir /install > mkdir /opt/xcat/etc > cp /opt/xcat/samples/etc/\* /opt/xcat/etc

## **12.2 Create Your Own Custom Configuration**

Edit /opt/xcat/etc/\* to suit your cluster. Please read the man pages 'man site.tab', etc., to learn more about the format of these configuration files. There is a bit more detail on some of these files in some of the later sections. The following are examples that will work with our example 32 node cluster...

To find documented examples of the tab files go to /opt/xcat/samples/etc if writing your own.

NOTE: If you have installed Java you may use the xTablePad or xTableWizard table generators in the /opt/bcat/lib directory to generate your tab configuration files. You may also use this application on your windows machine but if you edit the files on your windows machine the formatting may be wrong.

You will also need the post install scripts these come standard in /opt/xcat/samples/etc//post. Just copy them to your /opt/xcat/etc dir.

>cp /opt/xcat/samples/etc/post\* /opt/xcat/etc/

## **Required tables:**

site.tab nodehm.tab nodelist.tab nodepos.tab noderes.tab nodetype.tab passwd.tab postscripts.tab postdeps.tab snmptrapd.conf networks.tab mac.tab (loaded with non-collectable MACs, e.g. terminal servers, switches, RSAs, etc...) mp.tab mpa.tab

#### Required tables for clusters with terminal servers or SOL (Server Over Lan): conserver.tab conserver.cf

Required tables for clusters using Ethernet switches to collect MAC addresses (use the

correct table for your switch): cisco.tab summit48i.tab blackdiamond.tab

Required tables for clusters using IPMI management: ipmi.tab

Required table for APC Master Switch: apc.tab

Required table for APC Master Switch Plus: apcp.tab

Required table for xCAT flash support: nodemodel.tab

Required table for EMP support: emp.tab

Required table for Baytech support: baytech.tab

Required table for xCAT GPFS support: gpfs.tab

Table for IPMI support. Required for systems that have a different IPMI IP address than node address (e.g. e325): ipmi.tab

### *13.* **Tab examples**

#### **site.tab**

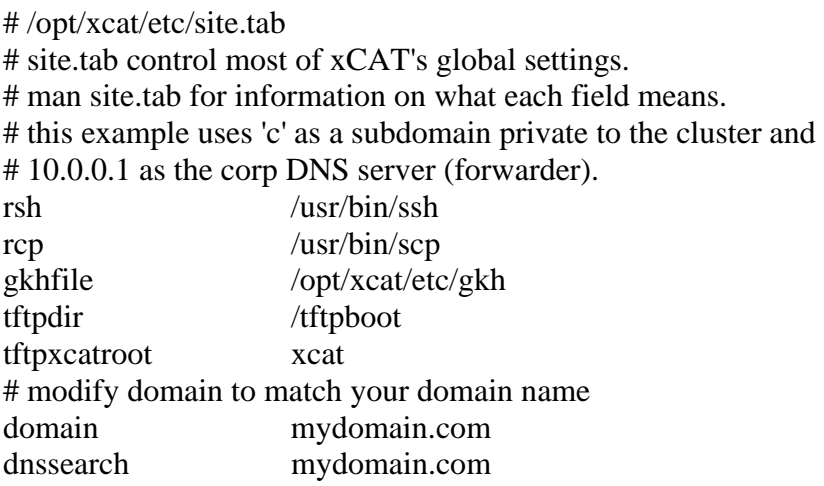

**# nameserver - Comma delimited list of DNS name servers IP addresses, use your #management node IP address. (172.16.n.100)** 

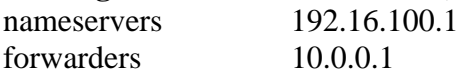

**# nets - Comma delimited list of DNS network and netmask pairs colon delimited or #NA. Required only if this cluster contains a primary DNS server. This list #determins what /etc/hosts entries are used to create the primary DNS server files.**  nets

 172.16.0.0:255.255.0.0,172.17.0.0:255.255.0.0,172.18.0.0:255.255.0.0 dnsdir /var/named

**#dnsallow - Comma delimited list of DNS network and netmask pairs colon #delimited or NA. Required only if this cluster contains a primary or secondary #DNS server. This list determins the access permissions for primary and secondary #DNS servers contained within this cluster.**

dnsallow 172.16.0.0:255.255.0.0,172.17.0.0:255.255.0.0,172.18.0.0:255.255.0.0

**#domainaliasip - IP address aliased to cluster DNS domain name or NA. Required #only #if this cluster contains a primary DNS server. Use your management IP #address** 

domainaliasip 172.16.100.1

**#mxhosts - Comma delimited list of FQDN mail exchange hosts for this cluster or #NA. Required only if this cluster contains a primary DNS server. Each node will #be assigned mxhosts as the MX records for that host.** 

mxhosts mydomain.com,man-mydomain.com

**#mailhosts - Comma delimited list of mail hosts aliases for this cluster or NA. #Required only if this cluster contains a primary DNS server. Each host listed in #mailhosts will be aliased as mailhost for the purpose of providing the cluster with a #single host name for all mail.** 

mailhosts man-c

#master - Master host/node name master man-c

#### **#homefs - Default global home file system.**

homefs man-c:/home

**#localfs - Default global local file system.** 

localfs man-c:/usr/local

pbshome /var/spool/pbs pbsprefix /usr/local/pbs

#### **#Pbsserver - Name of the node which is running the PBS server.**

pbsserver man-c

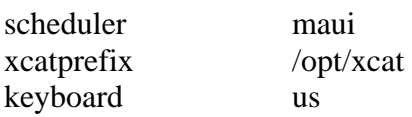

**#timezone - Your Linux Timezone. Use: US/Eastern**  timezone US/Central

**#offutc - Your UTC offset. Use: -5**  offutc -6

mapperhost NA

#### **#serialmac - What serial port to use to collect MAC addresses. Because we are #using Blade Center**

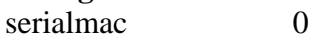

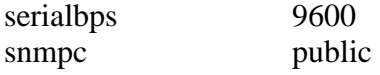

#### **#snmpd - The IP address to collect SNMP traps.**

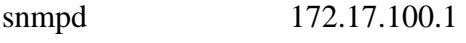

poweralerts Y

#### **#timeservers - Comma delimited list of IP addresses for nodes to sync their clocks.**  timeservers man-c

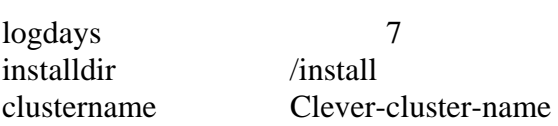

#### **#dhcpver - set this to 3 since we are using dhcp version 3**  dhcpver 2

dhcpconf /etc/dhcpd.conf

#### **#dynamicr - This is the range of IP address assigned for node discovery. Comment this out with at # in front of the line**

#dynamicr eth0,ia32,172.30.0.1,255.255.0.0,172.30.1.1,172.30.254.254

#### **#usernodes - A comma delimited list of nodes users are allow to login to.**  usernodes man-c

#### **#usermaster - The single node that users accounted are added to.**

usermaster man-c

#### **nisdomain and nismaster.** Set to NA, NIS is beyond the scope of this class.<br>
nisdomain nisdomain

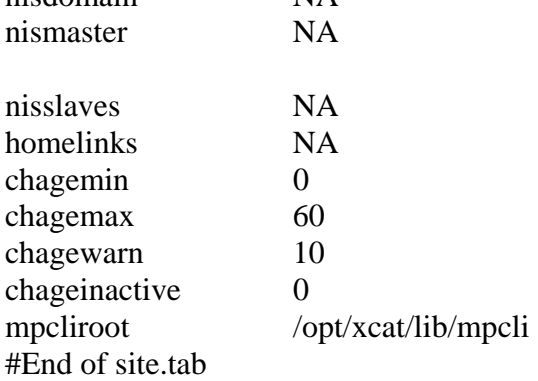

### **nodelist.tab**

/opt/xcat/etc/nodelist.tab # nodelist.tab contains a list of nodes and defines groups that # can be used in commands. man nodelist.tab for more information. node01 all,rack1,compute,myri,mpn1 node02 all,rack1,compute,myri,mpn1 node03 all,rack1,compute,myri,mpn1 node04 all,rack1,compute,myri,mpn1 node05 all,rack1,compute,myri,mpn1 node06 all,rack1,compute,myri,mpn1 node07 all,rack1,compute,myri,mpn1 node08 all,rack1,compute,myri,mpn1 node09 all,rack1,compute,myri,mpn2 node10 all,rack1,compute,myri,mpn2 node11 all,rack1,compute,myri,mpn2 node12 all,rack1,compute,myri,mpn2 node13 all,rack1,compute,myri,mpn2 node14 all,rack1,compute,myri,mpn2 node15 all,rack1,compute,myri,mpn2 node16 all,rack1,compute,myri,mpn2 node17 all,rack1,compute,myri,mpn3 node18 all,rack1,compute,myri,mpn3 node19 all,rack1,compute,myri,mpn3 node20 all,rack1,compute,myri,mpn3 node21 all,rack1,compute,myri,mpn3 node22 all,rack1,compute,myri,mpn3 node23 all,rack1,compute,myri,mpn3 node24 all,rack1,compute,myri,mpn3 node25 all,rack1,compute,myri,mpn4 node26 all,rack1,compute,myri,mpn4

```
node27 all,rack1,compute,myri,mpn4 
node28 all,rack1,compute,myri,mpn4 
node29 all,rack1,compute,myri,mpn4 
node30 all,rack1,compute,myri,mpn4 
node31 all,rack1,compute,myri,mpn4 
node32 all,rack1,compute,myri,mpn4 
rsa01 nan,mpa 
rsa02 nan,mpa 
rsa03 nan,mpa 
rsa04 nan,mpa 
ts01 nan,ts 
ts02 nan,ts 
myri01 nan
```
### **mpa.tab**

/opt/xcat/etc/mpa.tab #service processor adapter management #  $#type = \text{asma,} \text{rsa}$  $\#name$  = internal name (must be unique)  $\#$  internal name should = node name # if rsa/asma is primary management # processor #number = internal number (must be unique and  $> 10000$ )  $#command = telnet, mpcli$  $\#reset$  = http(ASMA only), mpcli, NA #dhcp  $= Y/N(RSA)$  only)  $#$ gateway = default gateway or NA (for DHCP assigned) # rsa01 rsa,rsa01,10001,mpcli,mpcli,NA,N,NA rsa02 rsa,rsa02,10002,mpcli,mpcli,NA,N,NA rsa03 rsa,rsa03,10003,mpcli,mpcli,NA,N,NA rsa04 rsa,rsa04,10004,mpcli,mpcli,NA,N,NA

### **mp.tab**

/opt/xcat/etc/mp.tab # mp.tab defines how the Service processor network is setup. # node07 is accessed via the name 'node07' on the RSA 'rsa01', etc. # man asma.tab for more information until the man page to mp.tab is ready node01 rsa01,node01 node02 rsa01,node02 node03 rsa01,node03 node04 rsa01,node04 node05 rsa01,node05 node06 rsa01,node06 node07 rsa01,node07

node08 rsa01,node08 node09 rsa02,node09 node10 rsa02,node10 node11 rsa02,node11 node12 rsa02,node12 node13 rsa02,node13 node14 rsa02,node14 node15 rsa02,node15 node16 rsa02,node16 node17 rsa03,node17 node18 rsa03,node18 node19 rsa03,node19 node20 rsa03,node20 node21 rsa03,node21 node22 rsa03,node22 node23 rsa03,node23 node24 rsa03,node24 node25 rsa04,node25 node26 rsa04,node26 node27 rsa04,node27 node28 rsa04,node28 node29 rsa04,node29 node30 rsa04,node30 node31 rsa04,node31 node32 rsa04,node32

#### **apc.tab**

/opt/xcat/etc/apc.tab

# apc.tab defines the relationship between nodes and APC # MasterSwitches and their assigned outlets. In our example, # the power for asma1 is plugged into the 1st outlet the the # APC MasterSwitch, etc. rsa01 apc1,1 rsa02 apc1,2

rsa03 apc1,3 rsa04 apc1,4 ts $01$  apc $1,5$ ts $02 \quad \text{apc1,6}$ myri01 apc1,7

### **conserver.cf**

/opt/xcat/etc/conserver.cf

# conserver.cf defines how serial consoles are accessed. Our example # uses the ELS terminal servers and node01 is connected to port 1 # on ts01, node02 is connected to port 2 on ts01, node17 is connected to # port 1 on ts02, etc.

```
# man conserver.cf for more information 
# 
# The character '&' in logfile names are substituted with the console 
# name. Any logfile name that doesn't begin with a '/' has LOGDIR 
# prepended to it. So, most consoles will just have a '&' as the logfile 
# name which causes /var/consoles/ to be used. 
# 
LOGDIR=/var/log/consoles 
# 
# list of consoles we serve 
# name : tty[@host] : baud[parity] : logfile : mark-interval[m|h|d] 
# name : !host : port : logfile : mark-interval[m|h|d] 
# name : |command : : logfile : mark-interval[m|h|d] 
# 
node01:!ts01:3001:&: 
node02:!ts01:3002:&: 
node03:!ts01:3003:&: 
node04:!ts01:3004:&: 
node05:!ts01:3005:&: 
node06:!ts01:3006:&: 
node07:!ts01:3007:&: 
node08:!ts01:3008:&: 
node09:!ts01:3009:&: 
node10:!ts01:3010:&: 
node11:!ts01:3011:&: 
node12:!ts01:3012:&: 
node13:!ts01:3013:&: 
node14:!ts01:3014:&: 
node15:!ts01:3015:&: 
node16:!ts01:3016:&: 
node17:!ts02:3001:&: 
node18:!ts02:3002:&: 
node19:!ts02:3003:&: 
node20:!ts02:3004:&: 
node21:!ts02:3005:&: 
node22:!ts02:3006:&: 
node23:!ts02:3007:&: 
node24:!ts02:3008:&: 
node25:!ts02:3009:&: 
node26:!ts02:3010:&: 
node27:!ts02:3011:&: 
node28:!ts02:3012:&: 
node29:!ts02:3013:&: 
node30:!ts02:3014:&: 
node31:!ts02:3015:&:
```
node32:!ts02:3016:&:

```
34
```
%% # # list of clients we allow # {trusted|allowed|rejected} : machines # trusted: 127.0.0.1

### **conserver.tab**

node32 localhost,node32

/opt/xcat/etc/conserver.tab # conserver.tab defines the relationship between nodes and # conserver servers. Our example uses only one conserver on # the localhost. man conserver.tab for more information. node01 localhost,node01 node02 localhost,node02 node03 localhost,node03 node04 localhost,node04 node05 localhost,node05 node06 localhost,node06 node07 localhost,node07 node08 localhost,node08 node09 localhost,node09 node10 localhost,node10 node11 localhost,node11 node12 localhost,node12 node13 localhost,node13 node14 localhost,node14 node15 localhost,node15 node16 localhost,node16 node17 localhost,node17 node18 localhost,node18 node19 localhost,node19 node20 localhost,node20 node21 localhost,node21 node22 localhost,node22 node23 localhost,node23 node24 localhost,node24 node25 localhost,node25 node26 localhost,node26 node27 localhost,node27 node28 localhost,node28 node29 localhost,node29 node30 localhost,node30 node31 localhost,node31

#### **nodehm.tab**

```
/opt/xcat/etc/nodehm.tab 
# 
#node hardware management 
# 
#power = mp, baytech, emp, apcp, NA\#reset = mp,apc,apcp,NA
\#cad = mp, NA#vitals = mp, NA
\#inv = mp, NA
#cons = conserver, tty, rtel, NA
# \text{bioscons} = \text{rcons}, \text{mp}, \text{NA}\#eventlogs = mp, NA
\# \text{getmacs} = \text{rcons}, \text{cis} \text{co} 3500#netboot = pxe.eb.ks62.elilo.file:NA#eth0 = eepro100, penet32, e100, bcm5700#_{\text{gcons}} = vnc,NA
#</math>serial bios = Y,N,NA# 
#node
        power,reset,cad,vitals,inv,cons,bioscons,eventlogs,getmacs,netboot,eth0,gcons,ser
ialbios 
# 
node01 mp,mp,mp,mp,mp,conserver,rcons,mp,rcons,pxe,eepro100,vnc,N 
node02 mp,mp,mp,mp,mp,conserver,rcons,mp,rcons,pxe,eepro100,vnc,N 
node03 mp,mp,mp,mp,mp,conserver,rcons,mp,rcons,pxe,eepro100,vnc,N 
node04 mp,mp,mp,mp,mp,conserver,rcons,mp,rcons,pxe,eepro100,vnc,N 
node05 mp,mp,mp,mp,mp,conserver,rcons,mp,rcons,pxe,eepro100,vnc,N 
node06 mp,mp,mp,mp,mp,conserver,rcons,mp,rcons,pxe,eepro100,vnc,N 
node07 mp,mp,mp,mp,mp,conserver,rcons,mp,rcons,pxe,eepro100,vnc,N 
node08 mp,mp,mp,mp,mp,conserver,rcons,mp,rcons,pxe,eepro100,vnc,N 
node09 mp,mp,mp,mp,mp,conserver,rcons,mp,rcons,pxe,eepro100,vnc,N 
node10 mp,mp,mp,mp,mp,conserver,rcons,mp,rcons,pxe,eepro100,vnc,N 
node11 mp,mp,mp,mp,mp,conserver,rcons,mp,rcons,pxe,eepro100,vnc,N 
node12 mp,mp,mp,mp,mp,conserver,rcons,mp,rcons,pxe,eepro100,vnc,N 
node13 mp,mp,mp,mp,mp,conserver,rcons,mp,rcons,pxe,eepro100,vnc,N 
node14 mp,mp,mp,mp,mp,conserver,rcons,mp,rcons,pxe,eepro100,vnc,N 
node15 mp,mp,mp,mp,mp,conserver,rcons,mp,rcons,pxe,eepro100,vnc,N 
node16 mp,mp,mp,mp,mp,conserver,rcons,mp,rcons,pxe,eepro100,vnc,N 
node17 mp,mp,mp,mp,mp,conserver,rcons,mp,rcons,pxe,eepro100,vnc,N 
node18 mp,mp,mp,mp,mp,conserver,rcons,mp,rcons,pxe,eepro100,vnc,N 
node19 mp,mp,mp,mp,mp,conserver,rcons,mp,rcons,pxe,eepro100,vnc,N 
node20 mp,mp,mp,mp,mp,conserver,rcons,mp,rcons,pxe,eepro100,vnc,N 
node21 mp,mp,mp,mp,mp,conserver,rcons,mp,rcons,pxe,eepro100,vnc,N 
node22 mp,mp,mp,mp,mp,conserver,rcons,mp,rcons,pxe,eepro100,vnc,N 
node23 mp,mp,mp,mp,mp,conserver,rcons,mp,rcons,pxe,eepro100,vnc,N
```

```
node24 mp,mp,mp,mp,mp,conserver,rcons,mp,rcons,pxe,eepro100,vnc,N 
node25 mp,mp,mp,mp,mp,conserver,rcons,mp,rcons,pxe,eepro100,vnc,N 
node26 mp,mp,mp,mp,mp,conserver,rcons,mp,rcons,pxe,eepro100,vnc,N 
node27 mp,mp,mp,mp,mp,conserver,rcons,mp,rcons,pxe,eepro100,vnc,N 
node28 mp,mp,mp,mp,mp,conserver,rcons,mp,rcons,pxe,eepro100,vnc,N 
node29 mp,mp,mp,mp,mp,conserver,rcons,mp,rcons,pxe,eepro100,vnc,N 
node30 mp,mp,mp,mp,mp,conserver,rcons,mp,rcons,pxe,eepro100,vnc,N 
node31 mp,mp,mp,mp,mp,conserver,rcons,mp,rcons,pxe,eepro100,vnc,N 
node32 mp,mp,mp,mp,mp,conserver,rcons,mp,rcons,pxe,eepro100,vnc,N 
rsa01 apc,apc,NA,NA,NA,NA,NA,NA,NA,NA,NA,NA,N 
rsa02 apc,apc,NA,NA,NA,NA,NA,NA,NA,NA,NA,NA,N 
rsa03 apc,apc,NA,NA,NA,NA,NA,NA,NA,NA,NA,NA,N 
rsa04 apc,apc,NA,NA,NA,NA,NA,NA,NA,NA,NA,NA,N 
ts01 apc,apc,NA,NA,NA,NA,NA,NA,NA,NA,NA,NA,N 
ts02 apc,apc,NA,NA,NA,NA,NA,NA,NA,NA,NA,NA,N 
myri01 apc,apc,NA,NA,NA,NA,NA,NA,NA,NA,NA,NA,N
```
### **noderes.tab**

/opt/xcat/etc/noderes.tab #  $*TFTP$  = Where is my TFTP server? # Used by makedhcp to setup /etc/dhcpd.conf # Used by mkks to setup update flag location  $\#NFS$  INSTALL = Where do I get my files?  $\text{HNSTALL}$  DIR = From what directory?  $\# \text{SERIAL}$  = Serial console port  $(0, 1, \text{or NA})$  $\text{HUSENIS}$  = Use NIS to authencate (Y or N)  $\text{HNSTALL}$  ROLL = Am I also an installation server? (Y or N)  $\#$ ACCT = Turn on BSD accounting  $\#\text{GM}$  = Load GM module (Y or N)  $\text{HPBS}$  = Enable PBS (Y or N)  $\#$ ACCESS  $=$  access.conf support  $\#GPPFS$  = Install GPFS  $\text{HNSTALL NIC} = \text{eth0}, \text{eth1}, \dots \text{or NA}$ # #node/group TFTP,NFS\_INSTALL,INSTALL\_DIR,SERIAL,USENIS,INSTALL\_ROLL,AC CT,GM,PBS,ACCESS,GPFS,INSTALL\_NIC # compute man-c,man-c,/install,0,N,N,N,Y,Y,Y,N,eth0 nan man-c,NA,NA,NA,NA,NA,NA,NA,NA,NA,NA,NA

### **nodetype.tab**

/opt/xcat/etc/nodetype.tab # nodetype.tab maps nodes to types of installs. # Our example uses only one type, but you might have a few # different types.. a subset of nodes with GigE, storage nodes, # etc. man nodetype.tab for more information. ########### !!!!!!!!!!!! this file can not contain comments !!!! ########### !!!!!!!!!!!! this file can not contain comments !!!! ########### !!!!!!!!!!!! this file can not contain comments !!!! node01 compute73 node02 compute73 node03 compute73 node04 compute73 node05 compute73 node06 compute73 node07 compute73 node08 compute73 node09 compute73 node10 compute73 node11 compute73 node12 compute73 node13 compute73 node14 compute73 node15 compute73 node16 compute73 node17 compute73 node18 compute73 node19 compute73 node20 compute73 node21 compute73 node22 compute73 node23 compute73 node24 compute73

ect…

node25 compute73

### **passwd.tab**

/opt/xcat/etc/passwd.tab # passwd.tab defines some passwords that will be used in the cluster # man passwd.tab for more information.

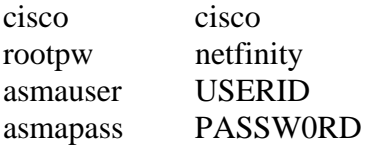

### **ipmi.tab**

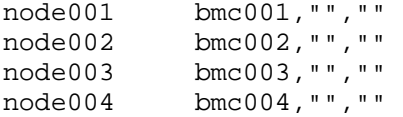

```
node004 etc …
```
Check tabs by running some <rpower commands and rbeacon command>

## *14. Configuring the Terminal Servers*

**NOTE:The hardware associated with e1350 serial network will be preconfigured per IBM e1350 defaults delivered from manufacturing**.

#### **NOTE: Please see the last section in this document for e1350 orders not containing terminal servers**

This section describes setting up ELS and ESP terminal servers and conserver. Your cluster will probably have either ELSes or ESPs so you can skip the instructions for the terminal server type that is not a part of your cluster. Terminal servers enable out-of-band administration and access to the compute nodes... e.g. watching a compute node's console remotely before the compute node can be assigned an IP address or after the network config gets messed up, etc.

## **14.1 Learn About Conserver**

Conserver's website. http://conserver.com/

## **14.2 Shutdown Conserver**

Before setting up the terminal servers, make sure that the conserver service is stopped:

>service conserver stop

## **14.3 Setup Terminal Servers**

This section describes how to configure the Equinox ELS terminal server. If you're using the ESP terminal servers instead of the ELSes, you'll want to skip this section and skip ahead to 16.4 and follow the ESP instructions.

## **14.4 conserver.cf Setup**

Modify /opt/xcat/etc/conserver.cf This has already been covered in the configuring xCAT section, but this explains it...

Each node gets a line like:

nodeXXX:!tsx:yyyy:&:

where  $x =$  Terminal Server Unit number and yyyy = Terminal Server port  $+3000$  e.g. node1:!ts1:3001:&: means access node1 via telnet to ts1 on port 3001. 'node1' should be connected to ts1's first serial port.

## **14.5 Set ELS's IP Address**

For each ELS unit in your cluster...

Reset the ELS to factory defaults. You usually have to push the reset botton. If the button is green, just push it. If the botton is white, you need to hold it down until the link light stops blinking. All the new units have green buttons.

Connect the DB-9 adaptor Equinox part #210062 to the management nodes's first serial port (COM1) and connect a serial cable from the ELS to the DB-9 adapter. You can test that the serial connection is good with:

> cu -l /dev/ttyS0 -s 9600

Hit Return to connect and you should see:

Username>

Unplug the serial cable to have cu hangup and then reconnect it for the next step: > setupelsip <ELS\_HOSTNAME>

Test for success: > ping <ELS\_HOSTNAME>

## **14.6 Final ELS Setup**

After assigning the ELS' IP address over the serial link, use

> setupels <ELS\_HOSTNAME>

to finish the setup for each ELS in your cluster. This sets up the terminal server's serial settings. After the serial settings are set, you can not use setupelsip again, because the serial ports have been set for reverse use. A reset of the unit will have to be performed again, if you need to change the IP address.

### 16.4 Setup ESP Terminal Servers

This section describes how to configure the Equinox ESP terminal server. If you're using ELS terminal servers, as most of the examples in this document do, you should skip this section and use the ELS section instead.

## **14.7 conserver.cf Setup**

Modify /opt/xcat/etc/conserver.cf

Each node gets a line like:

nodeXXX:/dev/ttyQxxyy:9600p:&:

where  $xx = ESP$  Unit number and  $yy = ESP$  port (in hex) e.g. ttyQ01e0

## **14.8 Build ESP Driver**

Install the RPM (must be 3.03 or later!)

## **14.9 Startup Configuration**

Type /opt/xcat/sbin/updaterclocal (you can run this multiple times without creating problems). You need to run this because the ESP RPM puts evil code in the rc.local file, that forces the ESP to load very last and any other service that needs the ESP to start (e.g. conserver) will fail.

> cp /opt/xcat/rc.d/espx /etc/rc.d/init.d/ > chkconfig espx on

## **14.10 ESP Driver Configuration**

Note the mac address of each ESP and manually create the /etc/eqnx/esp.conf file. All that esp util does is create this file, you can do it yourself and save a lot of time. No need to setup DHCP for the ESPs this way.

> service espx stop

> rmmod espx

> service espx start

### **14.11Start Conserver**

> service conserver start

## **14.12 Understanding How To Tell if Conserver and Terminal Servers are Working**

wcons –t <node range>

#### **Setup xCAT**

>export XCATROOT=/opt/xcat >cd \$XCATROOT/sbin >./setupxcat

Build a DNS server (this is not an option):

>./makedns master

Check DNS with: >host mgt1 The dns should return the IP for mgmt1 172.20.0.1

Enter non-collectable MACs in \$XCATROOT/etc/mac.tab. (E.g. terminal servers, switches, RSAs, etc...)

NOTE: Some network devices (e.g. APC Master Switch) do not have the MAC address affixed to the unit. Some (e.g. APC Master Switch) have the MAC printed on a piece of receipt paper and stuffed in the manual. Hopefully you didn't install all the APCs and chuck the manuals in a pile somewhere. The morale of this story is that before you rack anything please verify the that MAC address is visible and will be visible when racked. Very cool network devices (e.g. APC Master Switch and RSA) have a serial port, you can use this to get the MAC.

NOTE: Manual non-collectable MAC entries in mac.tab do not require a -eth0 appended--it's optional.

## *15. Initial DHCP Setup*

## **15.1 Collect the MAC Addresses of Cluster Equipment**

Place the MAC addresses of cluster equipment that needs to DHCP for an IP address into /opt/xcat/etc/<MANAGEMENT\_NET>.tab. See the man page for macnet.tab.

If you have APC master switches, put their MAC addresses into this file.

## **15.2 Make the Initial dhcpd.conf Config File**

> makedhcp --new

## **15.3 Edit dhcpd.conf**

Check for anything out of the ordinary > vi /etc/dhcpd.conf

Verify entries they should look something like this in /etc/dhcp.conf

```
#xCAT 1.2.0-RC1 
authoritative; 
ddns-update-style none; 
option option-128 code 128 = string; 
option option-150 code 150 = string; 
option option-160 code 160 = string; 
option option-192 code 192 = string; 
option option-193 code 193 = string; 
option option-194 code 194 = string; 
option option-195 code 195 = string; 
shared-network eth0 { 
      filename "/tftpboot/pxelinux.0"; 
      subnet 172.20.0.0 netmask 255.255.0.0 { 
           max-lease-time
           default-lease-time 43200;
            option routers 172.20.0.1; 
           option subnet-mask 255.255.0.0;<br>"Illiams are
            option nis-domain "cluster.com";
```

```
 option domain-name "cluster.com"; 
           option domain-name-servers 172.20.0.1; 
          option time-offset -7;
           range 172.20.200.1 172.20.255.254; 
      } #172.20.0.0/255.255.0.0 subnet_end# 
     subnet 172.29.0.0 netmask 255.255.0.0 { 
          max-lease-time 43200;
          default-lease-time 43200;<br>option routers 172.29.0.1;
          option routers
           option subnet-mask 255.255.0.0; 
           option nis-domain "cluster.com"; 
           option domain-name "cluster.com"; 
           option domain-name-servers 172.29.0.1; 
          option time-offset -7;
      } #172.29.0.0/255.255.0.0 subnet_end# 
} #eth0 network_end# 
shared-network eth1 { 
      subnet 172.30.0.0 netmask 255.255.0.0 { 
          max-lease-time 43200;
          default-lease-time 43200;
option routers 172.30.0.1;
 option subnet-mask 255.255.0.0; 
 option nis-domain "cluster.com"; 
 option domain-name "cluster.com"; 
           option domain-name-servers 172.30.0.1; 
          option time-offset -7;
      } #172.30.0.0/255.255.0.0 subnet_end# 
} #eth1 network_end# 
#shared-network all { 
#} #all network end#
```
#### **NOTE: once you getmacs and then makedhcp –allmacs you will find an entry for each mac address for each node in the dhcp.conf.**

### **15.4 Important DHCP Note**

You probably don't want DHCP running on the network interface that is connected to the rest of the network. Except for in special circumstances, you'll want to remove the network section from dhcpd.conf that corresponds to the external network and then explicitly list the interfaces you want dhcpd to listen on in /etc/dhcpd (leaving out the external interface).

Edit /etc/sysconfig/dhcpd, with something like:

```
DHCPDARGS="eth0 eth1"
```
NOTE: The dhcpver field in \$XCATROOT/etc/site.tab must be set to match the version of dhcpd installed. Generally 2 for older Red Hat and 3 for SuSE and newer Red Hat before you run makedhcp. If incorrect, correct and rerun makedhcp --new --allmac.

NOTE: \$XCATROOT/etc/networks.tab must define each network that dhcpd is to support. Let makedhcp build it for you the first time, edit and rerun makedhcp --new - allmac.

Configure all Ethernet switches, please block DHCP in and out bound on ports that are used to uplink the cluster to the real world. Please read the xCAT 1.1.0 Redbook, the cisco2950-HOWTO, and the force10-HOWTO found in /opt/xcat/doc for more information.

Configure all Terminal Servers. Please read the terminalserver-HOWTO.

Restart conserver (only if using terminal servers or SOL, Bladecenter without SOL do not use conserver):

>service conserver restart

### **15.5 Setup stage boot image:**

For  $x86$  and  $x86$  64 type: >cd /opt/xcat/stage >./mkstage

For ia64 type:

>cd /opt/xcat/stage >./mkstage-ia64

### **15.6 Collecting MAC Addresses (stage2)**

In this section, we collect the MAC addresses of the compute nodes and create entries in dhcpd.conf for them.

### **Prepare to Monitor stage2 Progress**

> wcons -t 8 compute (or a subset like rack01) > tail -f /var/log/messages

You should always be watching messages. It's a very good way to get information about what's happening with your cluster. Watching it is a great habit to get into.

### **Reboot Compute Nodes**

You'll have to do this manually.

When the machine's boot, they should PXE boot syslinux, get a dynamic IP address, and then load a linux kernel and a special RAMdisk that contains a script that prints the machine's MAC address to the console.

## **Observe Output in wcons Windows**

If your terminal servers are working correctly, you should see the machines boot their kernels and then something like this:

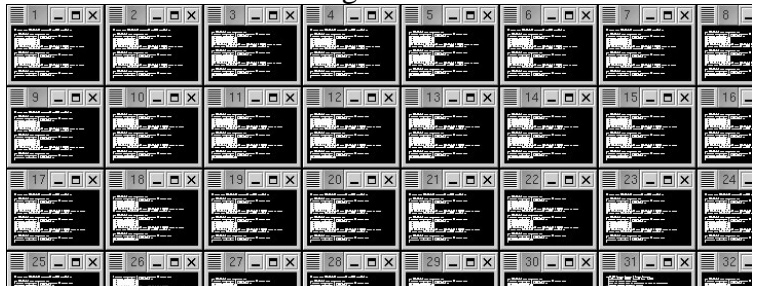

A closeup:

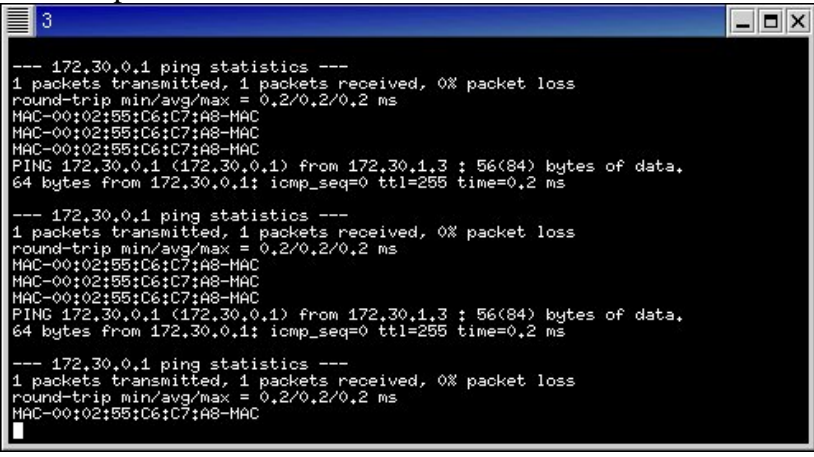

## **Notes on wcons, xterms and Changing Font Size**

The wcons windows are xterms. When viewing a large number of consoles on the screen at the same time, the xterms come up with the 'unreadable' font size. xterms have a feature that allows you to change the size of the font very easily. This is very useful when you have a screen of 'unreadable' consoles and you want to zoom in on one to view the output in greater detail.

To do this, move the mouse over the text portion of the xterm in question, hold down the control key, and press the right mouse button. You'll see a menu like the following:

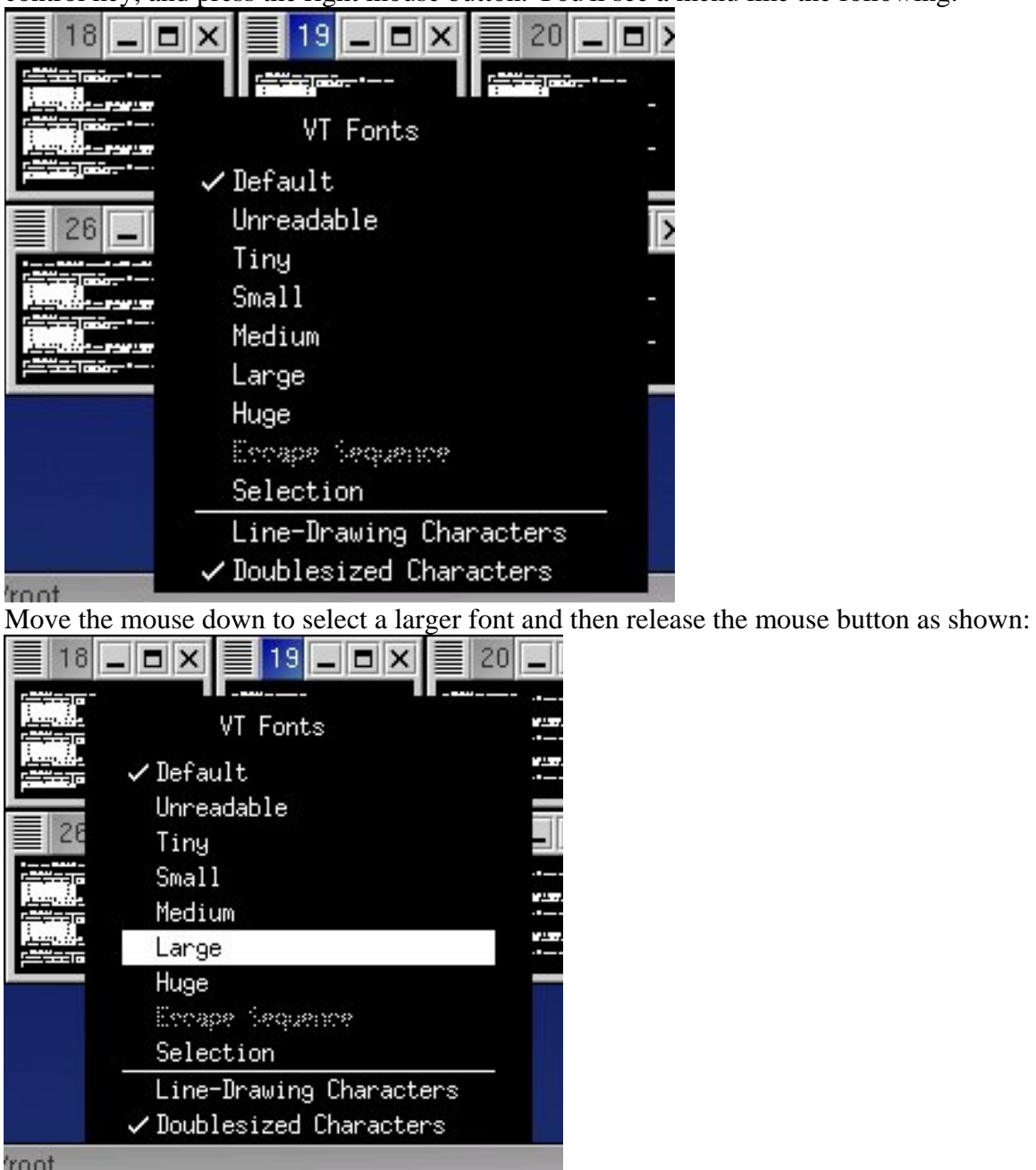

Using this xterm feature, you can switch to a large font for detailed viewing and back to the 'unreadable' font to view all the consoles at once.

## **Notes on wcons, conserver and 'Ctrl-E .'**

This is a placeholder to remind me to document the 'Ctrl-E .' escape sequence that conserver uses to provide a lot of terminal functionality.

> getmacs compute

## **Collect the MACs**

Once you see that all the compute nodes are spitting their MAC addresses out of their serial consoles...

#### **NOTE: This tab file should be in the configuration files that came with your cluster if it is an IBM e1350.**

### **Kill the wcons windows**

> wkill

Manually reboot each node. Collect MAC addresses:

>getmacs <noderange> or >getmacs compute

node1-eth0 00:07:E9:93:F8:DD node1-eth1 00:00:5A:9A:DB:7C node2-eth0 00:07:E9:93:F8:DD node2-eth1 00:00:5A:9A:DB:7C

>Auto merge mac.lst with /opt/xcat/etc/mac.tab(y/n)? y

Each node will be suffixed with the interface of the collected MAC. Please do not alter.

#### **NOTE: Do not alter the mac.tab entries for collected MACs. It is critical that the stored node names remain untouched. If necessary changing the MAC is OK.**

#### **NOTE: Multiple getmacs commands will corrupt mac.tab. Only run one instance at a time.**

NOTE: Some OSes report eth0 and eth1 different than xCAT getmacs collect. You may need to reverse manually in mac.tab. E.g. (this may hose other good non-switched entries, verify before you run commands):

perl -pi -e 's/(nodeprefix.\*)-eth0/\$1-ethfoo/' mac.tab perl -pi -e 's/(nodeprefix.\*)-eth1/\$1-eth0/' mac.tab perl -pi -e 's/(nodeprefix.\*)-ethfoo/\$1-eth1/' mac.tab

NOTE: Currently only the serial-based (rcons) method of connecting MACs will collect multiple MAC/node. A future version of xCAT will address this limitation. EXCEPTION: Bladecenter mpcli2 and bcmm getmacs methods can collect both MAC addresses.

NOTE: For Bladecenter please use bcmm method in nodehm.tab.

## **Notes on Collecting MAC addresses without a terminal server**

**Configure cisco3500.tab with an example of the following:** 

node01 ethernet01,1 node02 ethernet01,2 node03 ethernet01,3 node04 ethernet01,4

Make nodehm.tab have entries like: nodexx mp,mp,mp,mp,mp,conserver,mp,mp,rcons,cisco3500,bcm5700,vnc

Make sure the switch has a hostname and DNS resolves. Verify that the nodes pluged into the switch ports match what you put into cisco3500.tab IE node1 port1 node2 port2

Make sure you can ping the switch, telnet to it and login. Make sure the password you set on the switch is the same in passwd.tab. Put the nodes in stage2. Power them on and getmacs as usual. What the getmacs command does is issue the show mac-address-table on the switch and grab the macs from it.

## **15.7 All other switches**

You need 3 files, switch.tab, getmacs.switch.snmp, and getmacs.switch Place **getmacs.switch.snmp** and **getmacs.switch** into the **opt/xcat/lib** directory (MAKE SURE THEY ARE EXCUTABLE..**.ls -l** to verify) Place **switch.tab** into the **opt/xcat/etc** directory:

For example SMC alter the switch.tab as follows: (see examples in switch.tab for smc and other switches. This will be the future way of setting up switches) nodexxx smc8648-001,18,NA | | | | smc port number  $\mathbf{S}$  smc name-switch number (as named in your other tab files  $\&$  hosts) Node

Edit the nodehm.tab

 Here is an example of one that is set up for using RCONS as method for getmacs (not necessarily the way yours will look but just an example of what piece of the nodehm.tab file you need to change for this to work)

 node1 mp,mp,mp,mp,mp,conserver,mp,mp,rcons,pxe,eepro100,vnc,Y,NA,NA,def

Here is an example of using new getmacs:

Edit the appropriate entry to point to the switch scripts (this will be what tells getmacs to use getmacs.switch script)

 node1 mp,mp,mp,mp,mp,conserver,mp,mp,switch,pxe,eepro100,vnc,Y,NA,NA,def

#### **Build /etc/dhcpd.conf with mac entries:**

makedhcp –allmac

For all IBM xSeries nodes with IBM management processors and the IBM e325/e326 (read managementprocessor-HOWTO for more info found in /opt/xcat/doc): EXCEPTION: Bladecenter (just use mpname noderange).

nodeset noderange stage3

Reboot each node manually after all MACs collected and DHCP server restarted.

Read the managementprocessor-HOWTO and bladecenter-NOTES for information on testing and troubleshooting all nodes management processors if applicable.

Test systems management:

rpower noderange stat

rbeacon noderange on (if blinking lights entertain you -- NOTE: not all servers have a blinking light.)

## **15.8 Copy the RedHat Install CD(s)**

>copycds insert cds and fallow prompts

### **NOTE: When the cds are entered and you are prompted for auto run select "NO"**

You may also use the copy cds to copy the contents of an .iso if you need to do this just type copycds <namecd1>.iso, <namecd2>.iso, <namecd3>.iso, etc

### **19.2 Copy the 'post' Files for RedHat**

Copy some install files from the xCAT distribution to the post directory that is used during unattended installs:

> cd /opt/xcat/post > find . | cpio -dump /install/post

## **19.3 Setup syslog**

Here we enable remote logging...

- > cp /opt/xcat/samples/syslog.conf /etc
- > touch /var/log/pipemessages
- > service syslog restart

On RH7.x based installs, you might want to edit /etc/sysconfig/syslog, changing SYSLOGD\_OPTIONS and add the -r switch instead of copying the modified rc.d/syslogd. See the note here (but ignore the watchlogd stuff).

### **19.5 Setup snmptrapd**

snmptrapd received messages from the SPN.

> chkconfig snmptrapd on

> service snmptrapd start

## **15.9 Generate root's SSH Keypair**

The following command create's a SSH keypair for root with an empty passphrase, sets up root's ssh configuration, and copies keypair and config to /install/post/.ssh so that all installed nodes will have the same root keypair/config. This allows you to install and log into nodes.

>gensshkeys root

### **19.7 Setup NFS and NFS Exports**

Make /etc/exports look something like the following:

```
/install node*(ro,no_root_squash) 
/tftpboot node*(ro,no_root_squash) 
/usr/local node*(ro,no_root_squash) 
/opt/xcat node*(ro,no_root_squash) 
/home node*(rw,no_root_squash)
```
Turn on NFS: > chkconfig nfs on > service nfs start > exportfs -ar # (to source)  $>$  exportfs # (to verify)

>echo "/install \*(ro,async,no\_root\_squash)" >>/etc/exports

>service nfs restart

**NOTE: if you do not have a Myrinet read the myrinet-how to in /opt/xcat/doc. For more detailed information r**ead the nodeinstall-HOWTO and systemimager-HOWTO for details on node install and diskless installs..

**NOTE: Got disk? Install nodes. Use rinstall or winstall. Only install 32 at a time or use staging. Read man pages on rinstall and winstall, e.g.:** 

# *16. Installing Compute Nodes*

## **Edit/Generate Kickstart Scripts**

Modify kickstart template file if needed. Substitute your version of RedHat for xx... >cp /opt/xcat/install/rhws3/<architecture>/base/compute.tmpl ..

## **Nodeset**

The following command makes the nodes PXE boot the RedHat kickstart image. (it alters the files in /tftpboot/pxelinux.cfg/) > nodeset compute install

## **Prepare to Monitor the Installation Progress**

> wcons -t 8 compute (or a subset like rack01) > tail -f /var/log/messages (you should always be watching messages)

## **Reboot the Compute Nodes**

You might want to do only a subset of 'compute' >rpower compute boot

When installing with wcons, you should see something like the following:

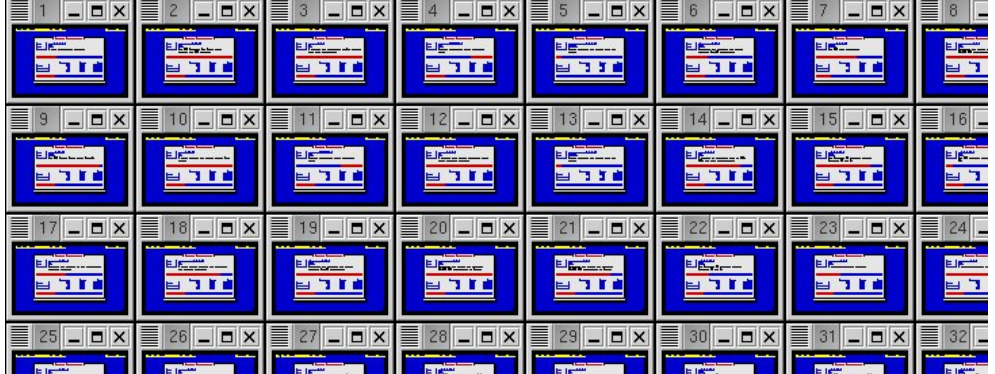

#### close up:

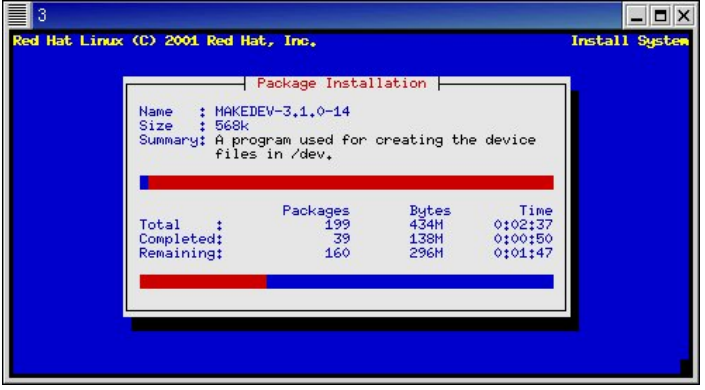

## **Installs with No Terminal Servers**

SOL must be set up

# *17. E1350 Serial Over Lan (SOL) Setup Version 1.0*

SMbridge Notes:

Download and install smbridge RPM: This rpm needs to be installed on management node (for mfg that means the crash cart that has xCAT on it) since it is client software for the BMCs.

http://www-1.ibm.com/support/docview.wss?uid=psg1MIGR-57729&rs=0&cs=utf-8&context=HW20Q&dc=D400&q1=sm+bridge&loc=en\_US&lang=en&cc=US">here</  $A>$ 

## **IBM xSeries x336/x346/x236**

Flash Management Processor (BMC) to best recipe. Flash BIOS to Best Recipe Remove the power cord. Count to 10, restore power cord. Reboot and press [F1] to enter BIOS.

## **Bios Setup**

Load Best Recipe settings first, then move on to the following:

Devices and I/O Ports

- Serial port A: Port 3F8, IRQ 4
- Serial port B: Disabled
- Remote Console Redirection
- Remote Console Active: Enabled
- Remote Console COM Port: COM 1
- Remote Console Baud Rate: 19200

### **Remote Console Text Emulation: VT100/VT220**

- Remote Console Keyboard Emulation: VT100/VT220
- Remote Console After Boot: Enabled
- Remote Console Flow Control: Hardware

## **Startup Options**

- Startup Sequence
- First Startup Device: CD ROM
- Second Startup Device: Diskette Drive 0
- Third Startup Device: Network
- Forth Startup Device: Hard Disk
- Wale On LAN: Disabled
- Planer Ethernet PXE/DHCP: Planer Ethernet 1
- Boot Fail Count: Disabled
- Advanced Setup
- CPU Options
	- Hyper-Threading Technology: Disabled

### **IBM xSeries x326**

BIOS settings from e326 Load Best Recipe settings first then move on to the following

### **Console Redirection**

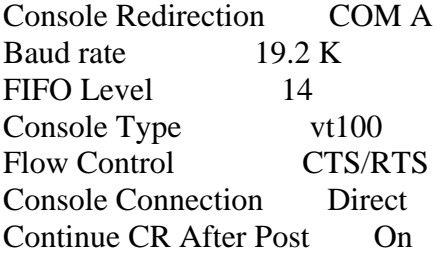

### **BMC**

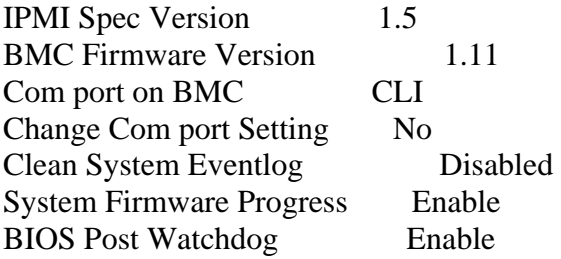

### **Addtional Settings for x326,x336,x346 (do the above first)**

#### **Advanced Setup**

- Baseboard Management Controller (BMC) Settings
- System BMC Serial Port Sharing: Enabled
- BMC Serial Port Access Mode: Dedicated

#### **Save Settings**

If you switched to using SOL, you must remove the power cord for 5 sec.

## **Tabs**

### **conserver.cf**

Conserver.cf will have to be altered to point to the sol script for the specific node. Example:

```
node001:|sol.e326 node001::&: 
node002:|sol.x336 node002::&: 
node003:|sol.x346 node003::&: 
ipmi.tab
```
There are a few different ways of approaching this node123 bmc123,"",""

node123 bmc123,

node123 bmc123,USERID,PASSW0RD (that is a zero in PASSW0RD) If you use """" then you will have to enter "" for the userid and password when you start your wcons session.

If you leave the field blank then the userid and password should default to the definitions in the passwd.tab file.

We have also used the third example and placed the default userid and password (USERID,PASSW0RD). Whatever you put in there will over ride the defaults and that is what you will have to enter on your wcons window for the node you intend to view.

### **nodehm.tab**

Set up the nodehm.tab file to point to ipmi tool (uses bmc). Below is an example node001

ipmi,ipmi,ipmi,ipmi,ipmi,conserver,NA,ipmi,switch,pxe,bcm5700,vnc,Y,ipmi,NA,19200

### **NOTE the ipmi parameter in several of the fields. In this example we have also setup the baud rate for 19200. It has to match what is set in BIOS under Remote Console settings.**

### **site.tab**

RHEL 3.0 and below may cause a problem when using wcons to view the node console. The problem is that the console title will not show the node name and therefore confusion as to which node you are viewing may occur. To correct this you must turn off bufferedcons (a relatively new feature) in the site.tab file, the node name will then be displayed correctly in the title bar.

bufferedcons no

## **WCONS**

When you run **wcons <nodename>** a screen will appear with :

connected....

login :

password :

Entry for login and password has to be the same as ipmi.tab file. For example: login : "" and password : "" if you were to use example one of the ipmi.tab above

### **NOTE: You must have smbridge RPM installed (smbridge notes at top).**

## **Verify that the Compute Nodes Installed Correctly**

pping all

## **Update the SSH Global Known Hosts File**

> makesshgkh compute (or, again, a subset of 'compute')

# *18. Clean Up*

## **Copy xCAT init Files**

This will enable some services to start at boot time and change the behavior of some existing services

> cd /opt/xcat/rc.d

> cp atftpd portmap snmptrapd syslog /etc/rc.d/init.d/

There are other init files in /opt/xcat/rc.d that you may wish to use, depending on your installation.

## **Clean Up the Unneeded .tab Files**

In /opt/xcat/etc/, move unneeded .tab files somewhere out of the way e.g. rtel.tab, tty.tab, etc.

## **Testing the cluster**

Read the man pages for rvitals, rinv, and rpower, etc. and then try out some of these commands on your cluster.

## **Test SSH and psh**

>psh compute date | sort

The output here will be a good way to see if SSH/gkh is setup correctly on all of the compute nodes (a requirement for most cluster tasks). If a node doesn't appear here correctly, you must go back and troubleshoot the individual node, make certain the install happens correctly, rerun makesshgkh, and finally test again with psh. You really must get psh working correctly before continuing.

Commands to test > rvitals compute ambtemp >mpncheck compute >pping all >rbeacon ccompute on

# **Contributing to xCAT**

Join the xCAT-dev mailing list and post your suggestions, bug-fixes, code, etc.

http://xcat.org/mailman/listinfo/xcat-user

## **Credits**

This document was most recently modified: 06/01/2005 Original author Matt Bohnsack

Send additions and corrections to the editor **ShaddGa@us.ibm.com**, so this document can continue to be improved.

#### **Thanks go out to the following people. They helped this document become what it is today.**

Egan Ford for writing xCAT, Jarrod B Johnson, Mike Galicki, Andrew Wray, Chris DeYoung, Mark Atkinson, Greg Kettmann, Jay Urbanski, The people from POSDATA, Kevin Rudd, Tom Alandt, and Tonko L De Rooy for there continuing support and dedication to the development of xCAT,

## *19. Supporting Documentation located in /opt/xcat/doc*

License xCAT Support xCAT Redbooks xCAT Man Pages OSS Licenses (Incomplete, WIP) HOWTOs:  $xCAT$  Mini HOWTO  $(1.2.0) \leq$  Start Here  $\text{XCAT HOWTO (1.1.0)} \leq$  For Reference Only Hardware HOWTOs: Blade Center NOTES (1.1.7.2 and 1.2.0) Management Processor HOWTO (1.2.0) Stage1 HOWTO (1.2.0) Switch/Terminal Server HOWTOs: Cisco 2950 HOWTO (1.2.0) Force 10 HOWTO (1.2.0) Myrinet-HOWTO (1.2.0) Terminal Server HOWTO (1.2.0) Management Node HOWTOs: SuSE Management Node HOWTO (1.2.0) Node Install HOWTOs: Node Installation HOWTO (1.2.0) Imaging HOWTO (1.2.0) SystemImager HOWTO (1.2.0) Remote Flash HOWTO (1.2.0) Windows HOWTO (1.1.0) Diskless HOWTO (1.2.0) Warewulf HOWTO (1.2.0) Software HOWTOs:

HPC Benchmark HOWTO (1.2.0) GPFS HOWTO (1.1.0)

For more information go to xcat.org.

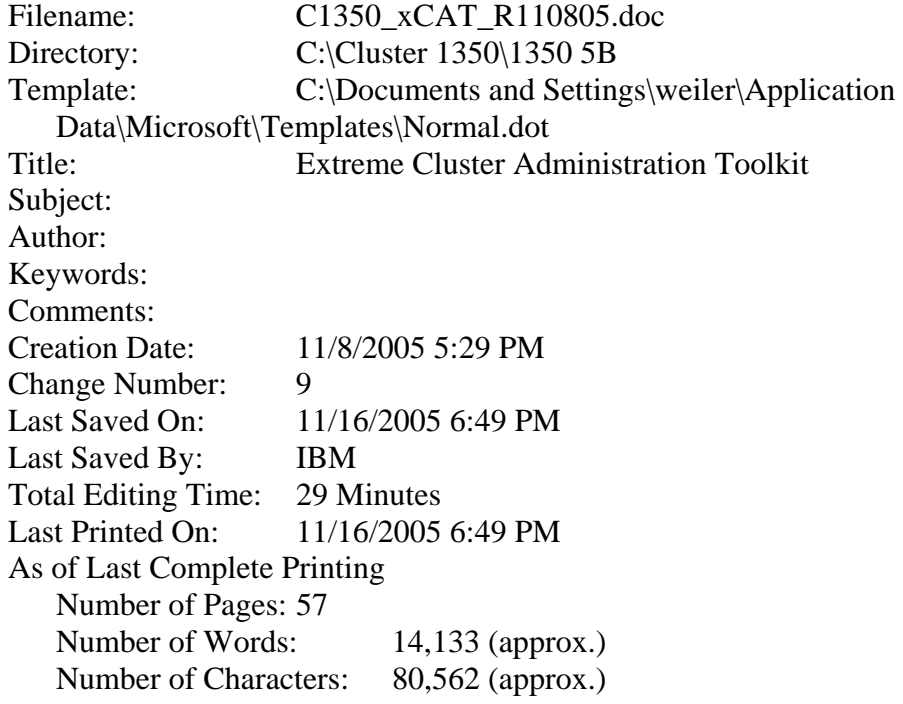